### **Contents**

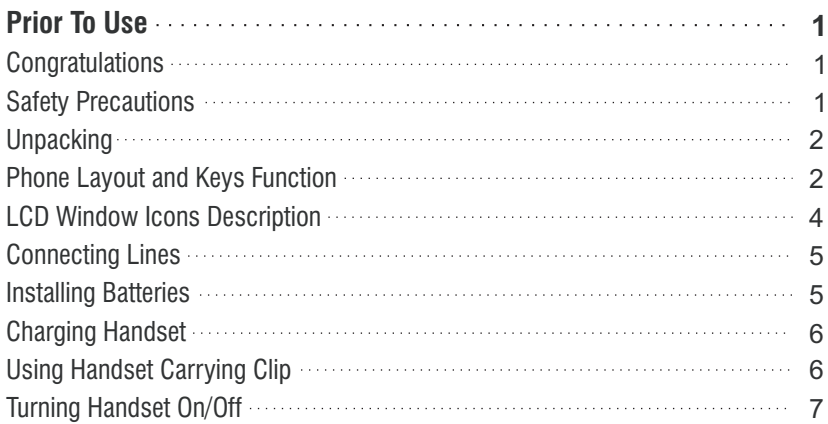

### *Part One: Cordless Phone*

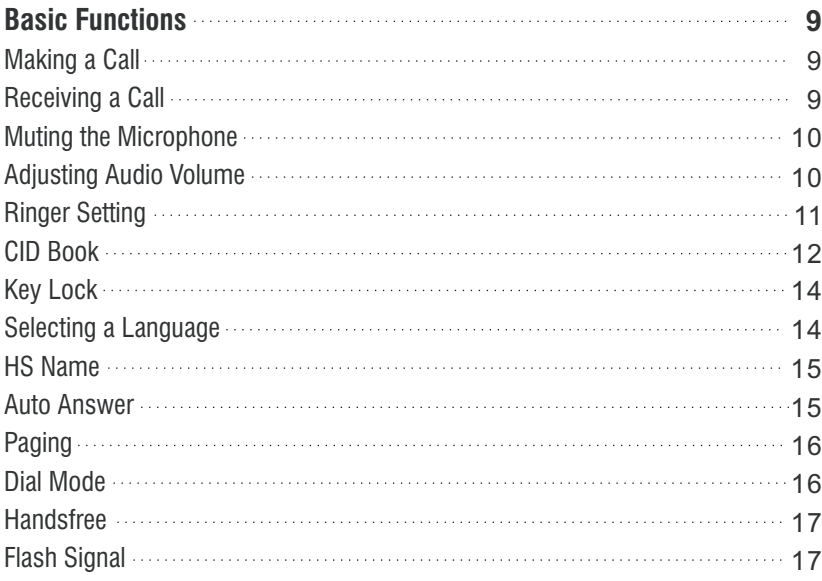

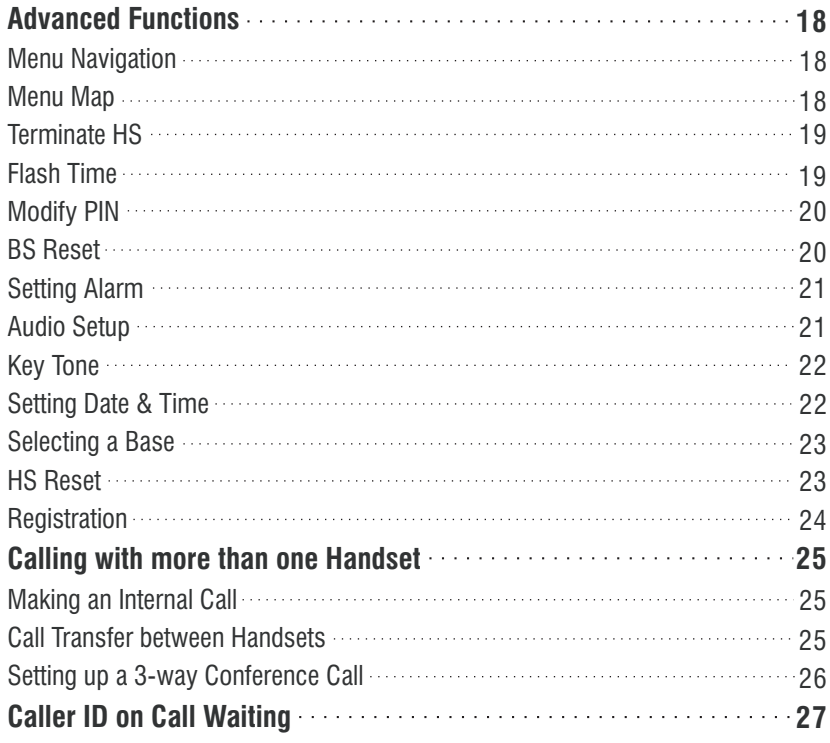

#### *Part Two: VoIP Phone***29**

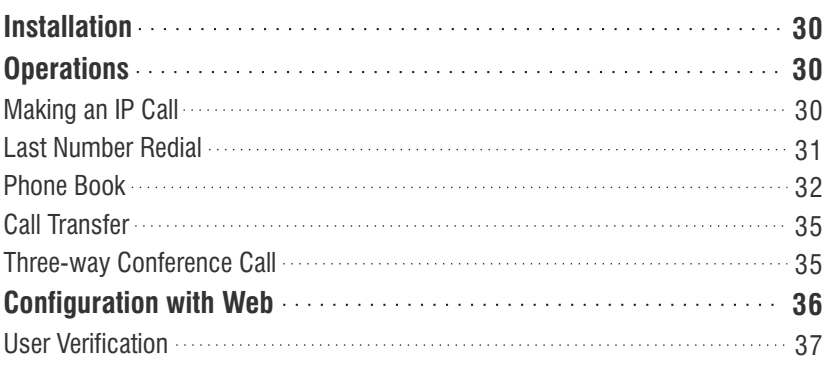

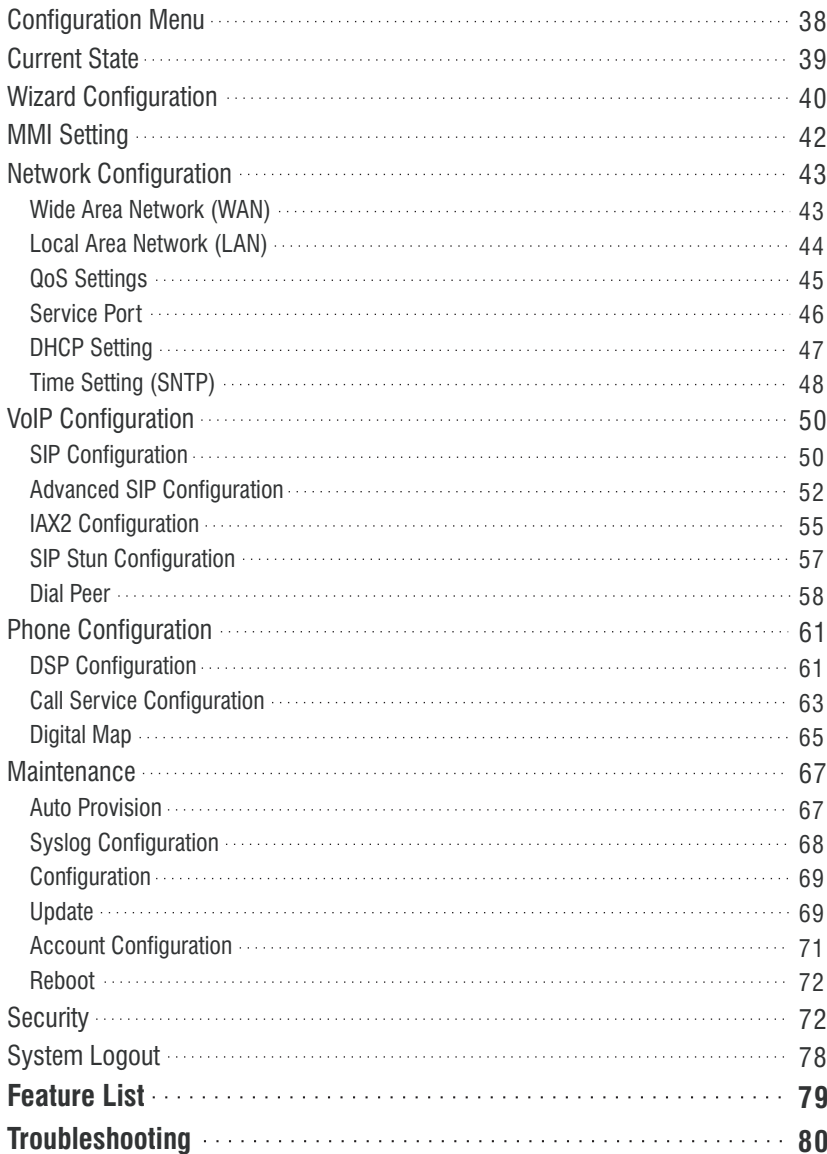

### **Troubleshooting**

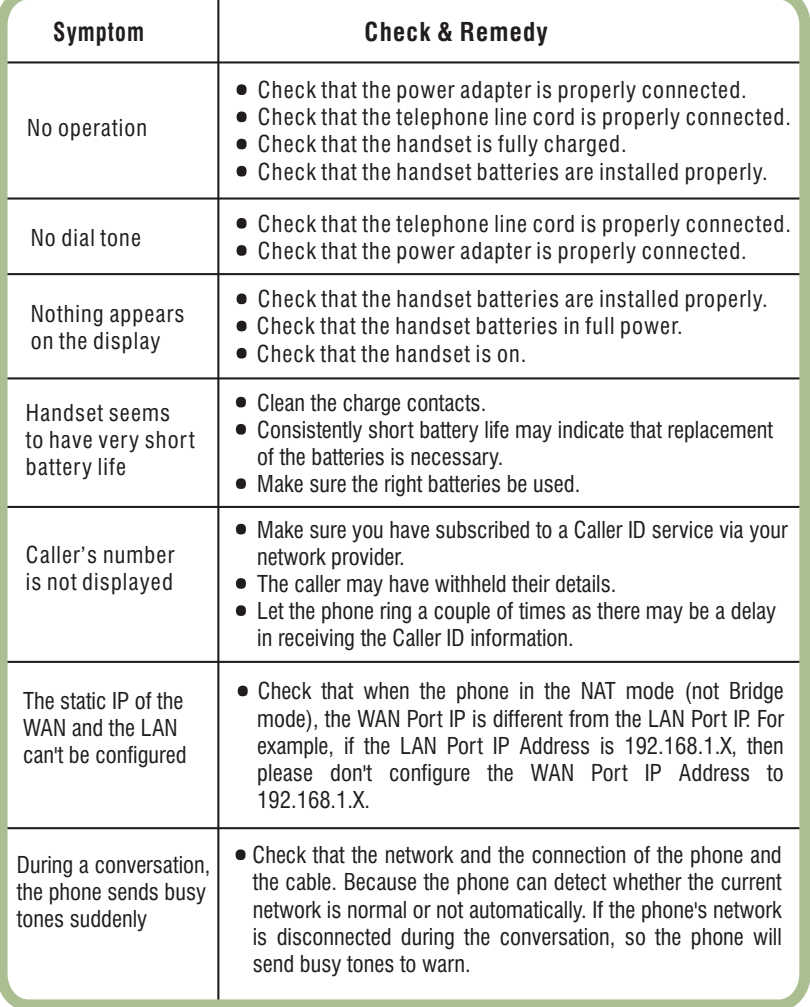

### **Prior To Use**

# **■ Congratulations**

on purchasing this VoIP (Voice over Internet Protocol) cordless phone. The phone enables carrier class residential and business IP Telephony services to be delivered over broadband or high-speed Internet connections. Moreover, it can be used as <sup>a</sup> ordinary DECT (Digital Enhanced Cordless Telecommunication) Phone. Similarly to GSM, this technology allows you to get the benefits of the digital wireless communication systems, which are better protected against interferences, tappingand intrusions.

# **■ Safety Precautions**

To reduce the risk of electrical shock and injury, please follow these basic safety precautions beforeusing the phone.

- 1. Carefully read and observe the instructions in this manual.
- 2. Follow all warnings marked on the unit.
- 3. When cleaning, unplug the phone first, then use <sup>a</sup> damp cloth to wipe. Do not use liquid or aerosol cleaners.
- 4. Do not place objects on the line cord that may cause damage.
- 5. Do not use this phone in wet surroundings or environments where there is <sup>a</sup> risk of explosion.
- 6. Avoid spilling of any liquid on the phone.
- 7. Unplug this phone from the wall outlet and refer servicing to qualified service personnel only.
- 8. Pay attention to the polarity of the batteries, insert the rechargeable batteries in accordance withpolarity symbols (this instruction is found in the installing batteries section.)
- <mark>9. Use only the batteries indicated in the User's Manual. Never use other ordinary batteries or</mark> conventional alkaline batteries. Otherwise this may not only cause personal injuries but alsodamage to the unit.
- 10. Do not mix exhausted batteries with full batteries. Exhausted batteries shall not be disposed ofwith the usual household waste or in <sup>a</sup> fire.
- 11. If you are sure you will not be going to use the handset over <sup>a</sup> month, please take out thebatteries from the battery compartment.

#### 12. Use only . **the power supply indicated in the User's Manual**

- 13. Keep the phone out of the reach of children.
- 14. Use the phone only in the described manner.
- 15. Stop using the phone if it becomes damaged.
- 16. The phone is designed to work with in a temperature range from  $0^{\circ}$  to 40  $^{\circ}$ .

# **■ Unpacking**

Once you have unpacked your phone, make sure that all the parts shown below areavailable. If any pieces are missing or broken, please promptly call your dealer.

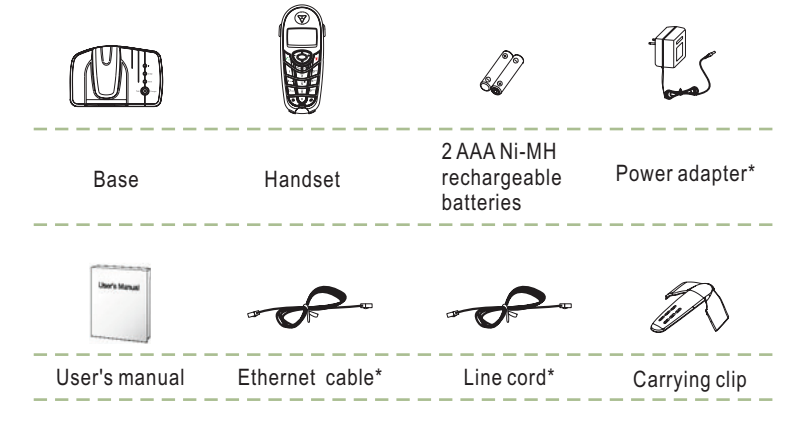

 $^\ast$ The shape of the plugs can vary according to each country's specification.

# n **Phone Layout and Keys Function**

### **Base**

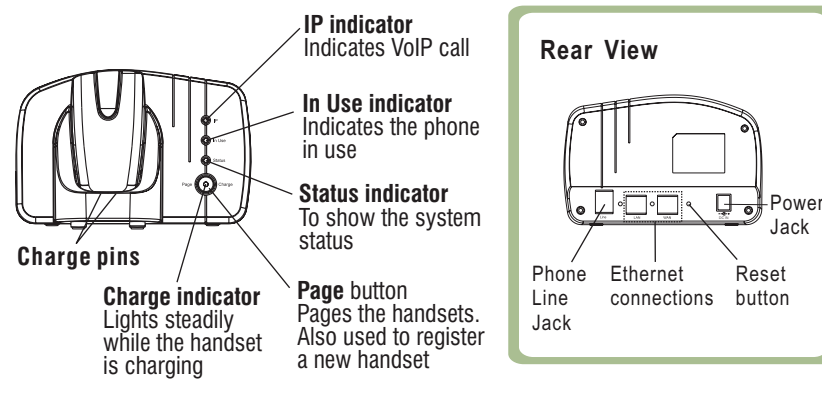

### **Feature List**

#### *DECT phone*

 1.8GHz DECT technology with GAP Up to 5 handsets for optional for one base Up to 4 bases for optional for one handset 10 ring tones and volume selectable (5 $levels + off$ ) Key tone ON/OFF selectable Full handsfree speakerphoneInternal call Call transfer 3-way conference call Receiver/Speaker volume adjustable (5 levels)Mute PIN protection Redial, Flash, Pause TONE/PULSE dialing mode selectableFI ASH time selectable

#### *IP phone*

*SIP Features:*

- Proxy and Register
- SIP domain
- DNS name of SIP server
- NAT transverse, STUN
- NAT transverse, SIP Express router
- Public Server/Private server.
- Dual public server
- Each password for each number
- SIP Call forward/transfer/holding/waiting
- Peer to peer SIP call

#### *Networks Features:*

Jack

- WAN/LAN port with Router or BridgeMode
- Under Bridge mode, Access internet byusing NAT through PPPoE
- PPPoE for xDSL, automatically keep alive
- DHCP Client on WAN
- DHCP server on LAN
- DHCP Client with 2 servers IP

Call duration display Date & Time settingKeypad lock 9 languages selectable Auto answer ON/OFF selectable Alarm clock include snooze optionHandset Name settingLCD backlight

#### *Caller ID:*

FSK and DTMF dual system Caller ID Caller ID / Call Waiting Caller ID list with up to 40 entries Incoming calls number can be added tophonebook or deletedNew call indicator

- DNS relay on LAN
- Auto configuration on LAN for IP andDHCP server

#### *Call Control Features:*

- Phone Book with up to 50 groups
- 9 VIP ring tones setting for phonebookentries
- Call routing table for Phone Book
- Multi numbers for same phone
- Public/Private number for phone
- HOTLINE Service, Pick up phone, dial immediately
- Redial book with up to 10 entries
- Black list for reject authenticated call
- **Empty calling number reject service**
- **Limit dialing out number list**
- No Disturb
- Caller ID display
- Call forward with no condition busy
- **Call transfer**
- 3-way talking service
- Dial out authentication

# n **System Logout**

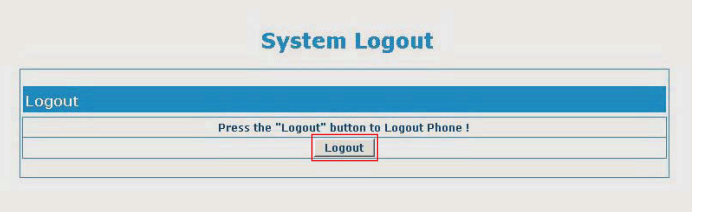

If you want to exit, click the "**Logout**" button.

n **Phone Layout and Keys Function (continued)**

### **Handset**

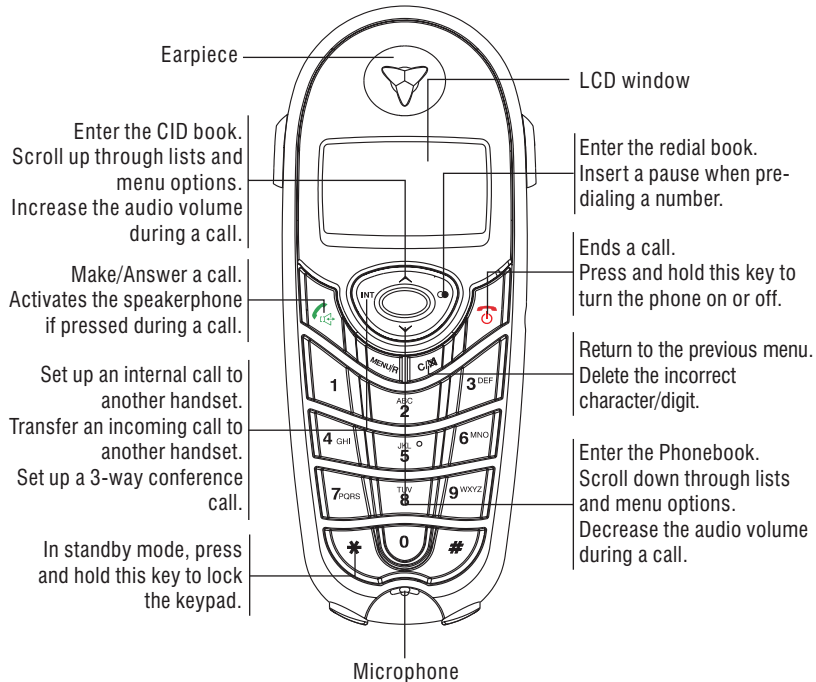

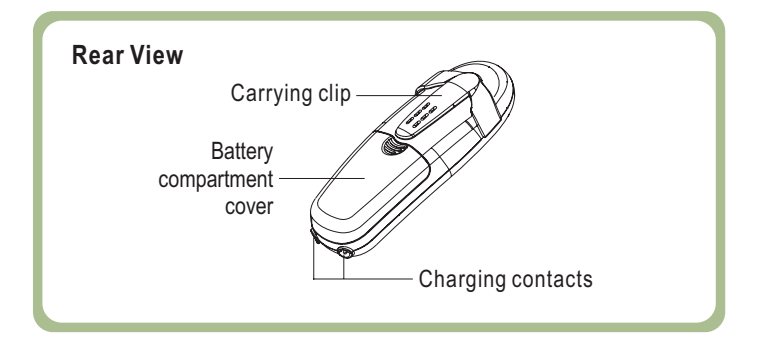

# n **LCD Window Icons Description**

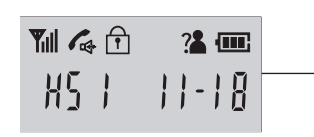

This area displays in-use information such as the other party's number, call duration, menus, etc. In standby mode, it displays the handset number, the signal strength icon, battery statusicon and the current time.

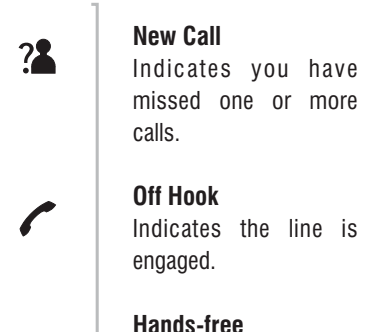

 Indicates the handsfreefunction is enabled.

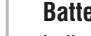

#### **Battery Icon**

 Indicates battery chargelevel.

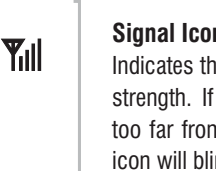

 $\bigcap$ 

### **Signal Icon**

 Indicates the current signal strength. If the handset is too far from the base, thisicon will blink on the LCD.

### **Keypad Lock**

 This icon appears whenthe keypad is locked.

### *4. VPN Tunnel*

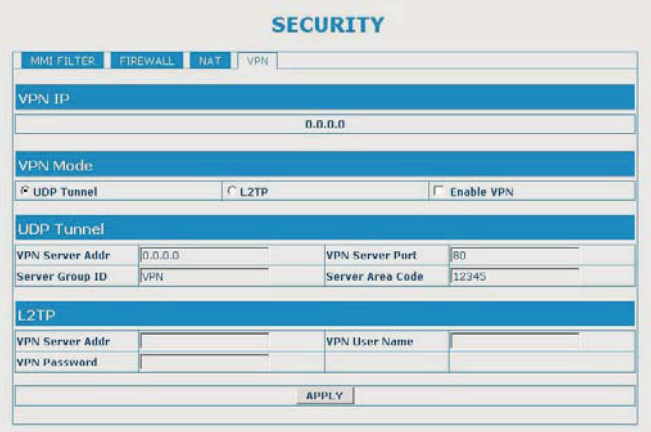

This function should use our private VPN server software.VPN server addr: fill in VPN server public IP addressVPN server port: fill in 12000 if you do not modify the VPN server config

SIP 1 server register address : fill in VPN server VPN address 172.0.0.5 if you do not modify the VPN server config. Others sip parameter needn`t change.

You can only use VPN function in the condition below:

1 It needs to use our VPN software.

2 Operation system should be linux, not windows2003.

2 SIP server software and VPN server software place in one server hardware.

3 SIP side must monitor the VPN tunnel packets.

(M)

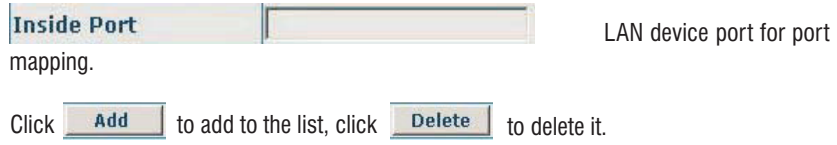

#### **DMZ Setting**

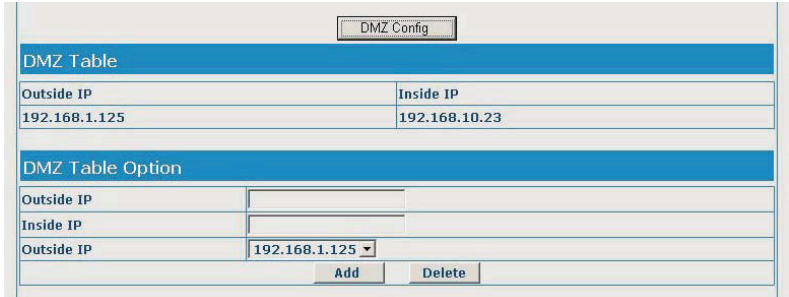

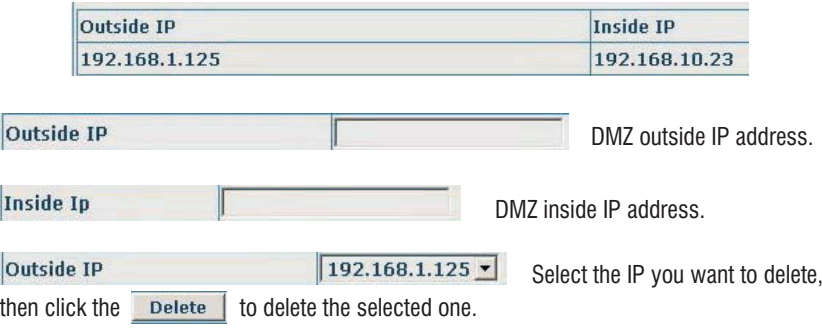

# n **Connecting Lines**

- 1.Connect one end of the phone line cord to the phone line jack on the rear of the base, and the other end to <sup>a</sup> standard phonewall outlet.
- 2.Connect the modular end of the AC power adapter to the power jack of the base, then plug the AC adapter into <sup>a</sup> standardAC wall outlet.

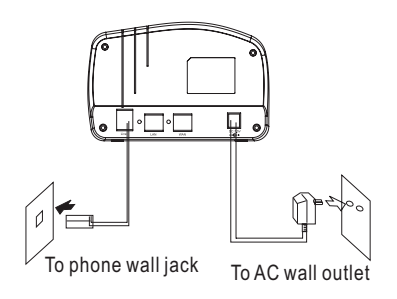

# n **Installing Batteries**

The rechargeable Ni-MH batteries (AAA size) come with your phone. Install the batteriesbefore using your phone.

1. Slide the battery cover in the direction of the arrow and pull it out.

#### **Insert new batteries as indicated, matching correct polarity (+, -). 2.Note:**

Reversing the orientation may damage the handset.

### 3. To replace the battery cover, slide the cover up until it snaps shut.

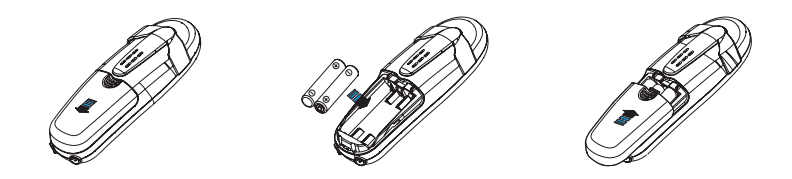

**Notes:**

- The batteries need to be replaced if they do not recover their full storage capacities afterrecharging.
- When replacing the batteries, always use good quality Ni-MH re-chargeable batteries. Never useother batteries especially conventional alkaline batteries.

#### n**Charging Handset**

**Important Note:** Before initial operation, YOU SHOULD **FULLY CHARGE THE HANDSET 14-16** for about hours.

To charge the handset, you should place it on the base.

*Result:* When you place the handset on the base, the handset automatically turns on and the charge indicator on thebase lights up.

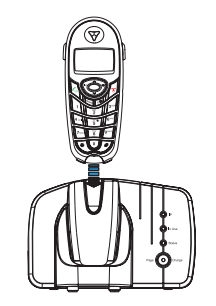

# n **Using Handset Carrying Clip**

The supplied handset carrying clip allows you to conveniently carry the handset with you. It clips easily to your belt, waist band,or shirt pocket.

If you want to remove the carrying clip:

**Insert <sup>a</sup> screw driver along the edge of one of its arms and release the clip. Then lift it off.**

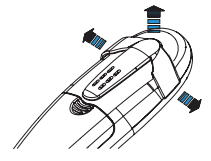

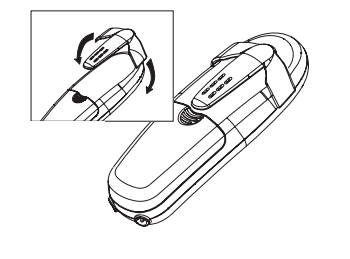

If you want to attach the carrying clip:**Attach the carrying clip to the back ofthe handset. Make sure that the carrying**

**clip locks into place.**

### *3. NAT Setting*

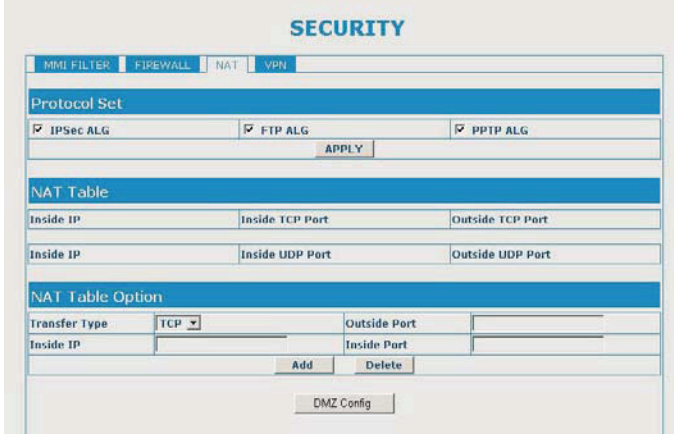

- **⊽** IPSec ALG Enable /Disable IP Sec ALG, the default is enable.
- $\overline{V}$  FTP ALG Enable /Disable FTP ALG, the default is enable.
	- **PPTP ALG** Enable /Disable PPTP ALG, the default is enable.

Click $APPLY$  to take effect.

 $\overline{\mathbf{v}}$ 

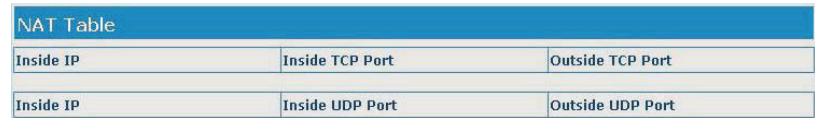

#### The configurations of NAT table displays.

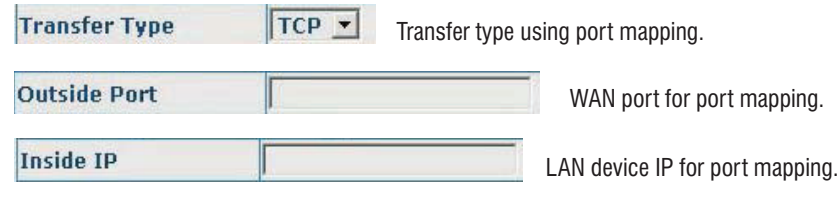

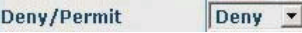

 $\mathbb I$  Specify current adding rule is deny rule or permit

rule.

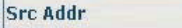

Source address, can be singe IP

address or network address.

**Src Mask** 

Source address mask, indicates thesource is dedicate IP if set to 255.255.255.255. Otherwise is network ID.

Des Addr

Destination address can be IP

address or network address.

Des Mask Destination address mask, indicatesthe source is dedicate IP if set to 255.255.255.255. Otherwise is network ID.

Then select  $\nabla$  out\_access Enable click **APPLY** to take effect.

# n **Turning Handset On/Off**

If the handset is in power off mode, when you place the handset on the base, it automatically turns on. To turn the handset on or off in standby mode, follow thesesteps:

1. <u>To turn on the handset when it's off</u>, press and hold the  $\lceil\frac{\pi}{6}\rceil$  key until you switch the display on. On power up, the handset will enter subscription mode and search for <sup>a</sup> registered base. A message as shown below will be displayed to the user, and thesignal icon will flash.

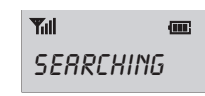

If the handset is successful in finding <sup>a</sup> base, the handset will enter the standby mode, the display will show handset number or the handset name (if you have one saved as described on page 15), signal icon, battery icon and current time. If the handset is unsuccessful in finding <sup>a</sup> base, the handset will behave according to the Out of Rangecondition.

2. <u>To turn the handset off</u>, keep the  $\boxed{\circ}$  key pressed until the display turns off.

#### **Note:**

 Nothing will appear on the LCD when battery power is very low. YOU SHOULD FULLY CHARGETHE HANDSET BEFORE USING.

#### *2. Firewall*

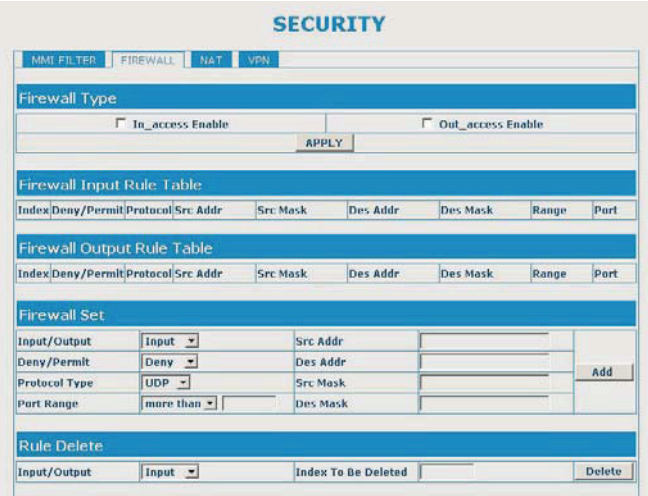

Firewall Setting Page. User may set up firewall to prevent unauthorized Internet users from accessing private networks connected to the Internet (input rule), or prevent unauthorizedprivate network devices to access the Internet.

Access list support two type limits: input\_access limit or output\_access limit.

 This phone firewall filter is base on WAN port. So the source address or input destinationaddress should be WAN port IP address.

#### Configuration:

Out access Enable

Enable out\_access rule.

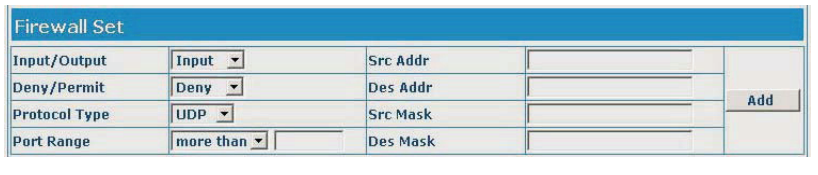

Input/Output  $\boxed{\text{Input}}$  Specify current adding rule is input rule or output rule.

### *Part One: Cordless Phone*

Your new VoIP (Voice over Internet Protocol) phone can be used as an *ordinary DECT (Digital Enhanced Cordless Telecommunication) phone. It is designed with advanced features. Similarly to GSM, this technology allows*you to get the benefits of the digital wireless communication systems, which *are better protected against interferences, tapping and intrusions.*

### *6. Reboot*

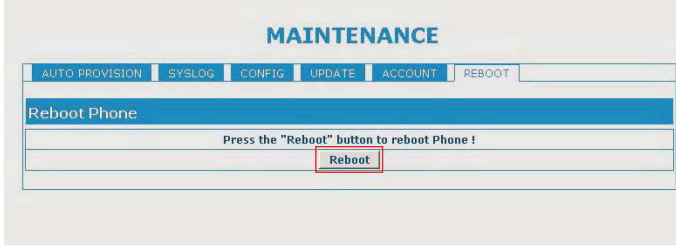

If you want to restart the phone, click the "**Reboot**" button.

### **Basic Functions**

# n **Making <sup>a</sup> Call**

1. Pick up the handset and press the  $\boxed{\Leftrightarrow}$  key, after you hear the dial tone, press  $\boxed{\times}$ . *<u>Result:</u>* **The In use indicator blinks and the**  $\curvearrowleft$  **icon appears on the LCD.** 

**2. Dial <sup>a</sup> telephone number.**

3. When you hear your called party, speaker with a normal voice.

4. To end the call, either press the  $\boxed{\circ}$  key or replace the handset on the base.

# **■ Security**

#### *1. MMI Filter*

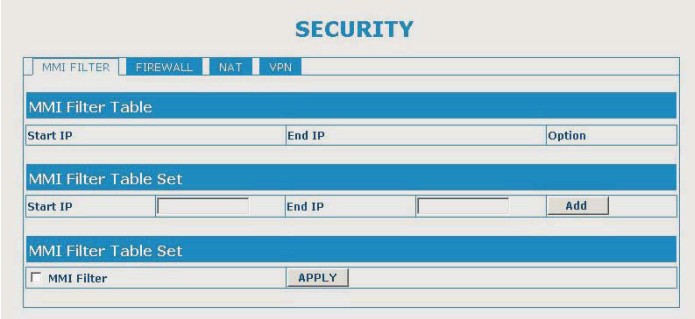

MMI filter is used to make access limit to this phone. When MMI filter is enable, only IPaddress within the start IP and end IP can access this phone.

# n **Receiving <sup>a</sup> Call**

When <sup>a</sup> new call is received, the call information will appear.

If the caller can be identified, the caller's phone number is displayed.

1. To answer the call, press the  $\left\lfloor \frac{r_{\text{e}}}{r_{\text{e}}} \right\rfloor$  key. If you have activated the Auto Answer function, when the handset is on the base, simply lift it up to answer.

2. To end the call, either press the  $\sqrt{8}$  key or replace the handset on the base.

*Result:* After you hang up the call, the LCD displays the call duration.

#### **Notes:**

- You can select the ringer volume by using  $\lfloor\triangle\rfloor$  or  $\lfloor\swarrow\rfloor$  key when the phone rings with an incoming call.
- If the polyphonic ring tone is set, the ring tone may continue for <sup>4</sup> seconds after the caller'shang-up or after the parallel phone had answered the call.

# n **Muting the Microphone** *5. Account Configuration*

You can temporarily switch your phone's microphone off, so that the other party cannot hear you. During the period you can still hear him/her voice.

 Example: You want to say something to another person in the room but do not want the other party to hear you.

To mute your microphone, press the key during the conversation. The " "**CALL MUTED**appears on the LCD.

<u>To unmute the microphone,</u> press the [cm] key again. You will restore the normal condition.

### n **Adjusting Audio Volume**

During a conversation, you can use the  $\leq$  or  $\leq$  key to adjust the level of the earpiece (or the handsfree speakerphone one, if activated) volume from **VOL 1** to **VOL 5**. The selected volume will be displayed on the LCD.

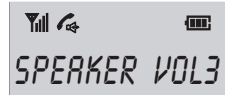

You can also select the earpiece volume or the speaker volume by the <code>AUDIO</code> SETUP in Menu under **HS SETTING**, as described in page 21.

Users can edit users account and modify existing users' authority on this web page.

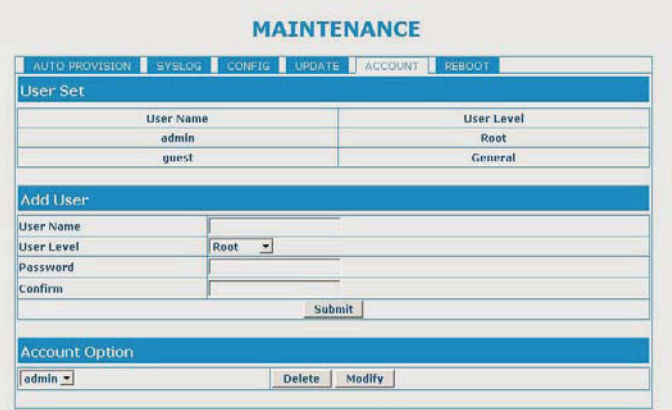

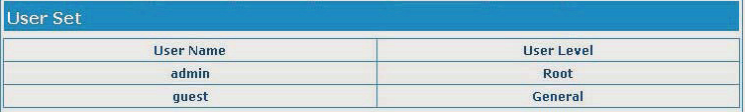

Current users' list of the phone:

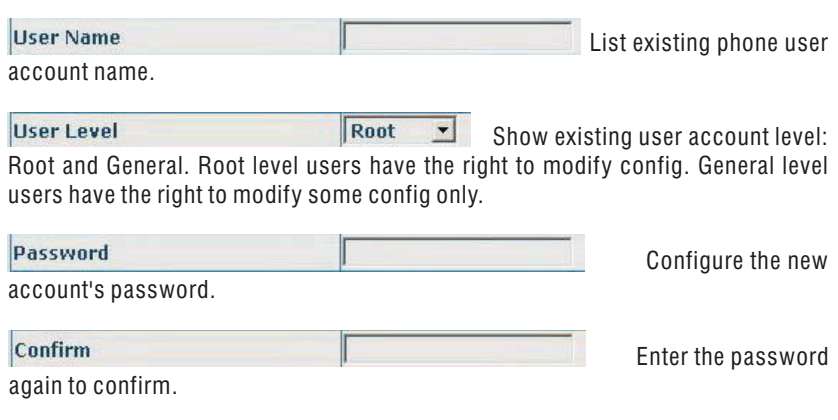

#### a. Web Update

On this page, user can select the upgrade document (firmware or config file) from hard disk of the computer directly to run the system upgrade. After upgrade completed, reset the phone and it will be usable immediately. Firmware format is **\*.z** as suffix.

#### b. FTP Update

Users can download upgrade documents or lead in configuration files thru FTP mode. Please make sure export and import rights are authorized by FTP server before using FTPupdate way.

Definition of each parameter described as below:

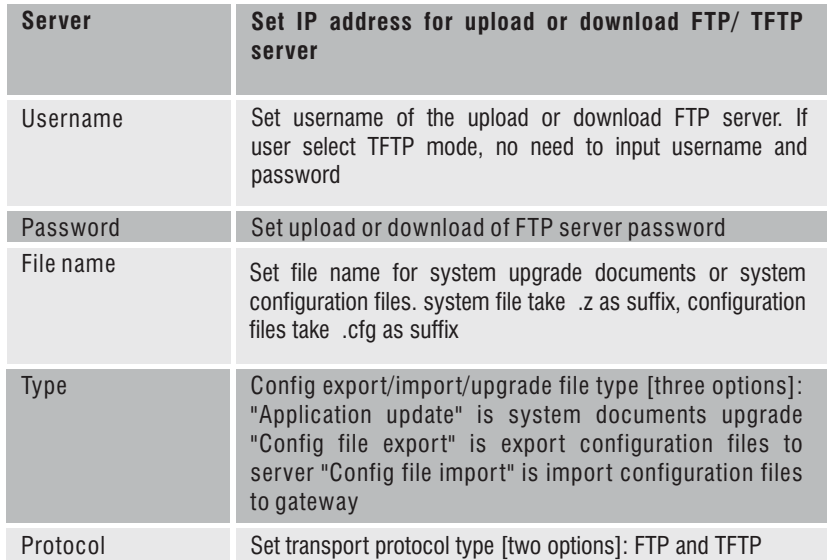

# **■ Ringer Setting**

You can select your own external (from the telephone Network) or internal (from otherhandsets registered to the same base) ring tone and adjust the volume.

### 1. Press the **MENUR** key.

 $2$ . Press  $\boxed{\frown}$  or  $\boxed{\smile}$  key to choose **HS SETTING** menu, then press the WR key.

3. Press  $\boxed{\frown}$  or  $\boxed{\smile}$  key to choose **RING SETUP**, and press the result key.

 $4$ . Use  $\lfloor\triangle\rfloor$  or  $\lfloor\triangledown\rfloor$  key to choose **INT RING**/**EXT RING**, press the  $\stackrel{\text{\tiny{IMeucl}}}{\text{\tiny{IMeucl}}}\,$  key.

 $5.$  Press  $\boxed{\sim}$  or  $\boxed{\smallsmile}$  key to choose **MELODY** or <code>VOLUME</code>, press the  $\boxed{\tiny\textsf{www}}$  key.

 *Result:* You can select the ring tone from Melody 1 to 10 or adjust the volume from Volume 1 to 5, or off. When you adjust the ring tone or volume, the phone plays the selected melody or soundsthe selected loudness.

6. Press the **wewure** key to confirm.

# n **CID Book**

When you receive <sup>a</sup> call, if the caller's information is transmitted from the network on which the call was made (and the caller doesn't hide it), the caller's phone number isdisplayed. Moreover, if you missed one or more calls, the  $\,$  icon will appear on the LCD. If the CID memory is full, the  $3\text{\AA}$  icon will flash on the LCD.

 $\bullet$  **DUT OF AREA** - This message will display when someone calls from an area where the telephone company is not offering the caller identification services or is not yet providing number delivery to your area.

**PRIVATE** - If the caller has exercised the option to prevent his name and number from being sent, the message will show on the LCD.

#### *View any of the CID numbers*

- 1. Press the **MENUR** key.
- 2. Press the <u>kesurel key again to choose the **CID BOOK**, and if available, the numbers are</u> displayed. (You can also access the CID book directly by pressing the  $\boxed{\frown}$  key in standby mode.)
- 3. Use  $\boxed{\frown}$  or  $\boxed{\smile}$  key to view the numbers.

#### *Add CID Number to Phone Book*

- 1. Press the **MENUR** key.
- 2. Press the <u>kesurel key again to choose the **CID BOOK**, and if available, the numbers are</u> displayed.
- 3. Use  $\lfloor \sim \rfloor$  or  $\lfloor \swarrow \rfloor$  key to view the numbers. When the desired number displays on the  $LCD$ , press the **key to enter ADD TO PB** menu.
- 4. Press the key, you are prompted to enter the name.**MENU/R**
- 5. Enter the name and press the l<u>eeveed</u> key, then you can modify the number you want to store.
- 6. Press the liening key, you are able to select the ring tone from Melody 1 to Melody 10, press the **leewere** key to confirm and exit, you will hear a confirm beep.

#### *3. Configuration*

User can save, backup and clear the current configuration on this page.

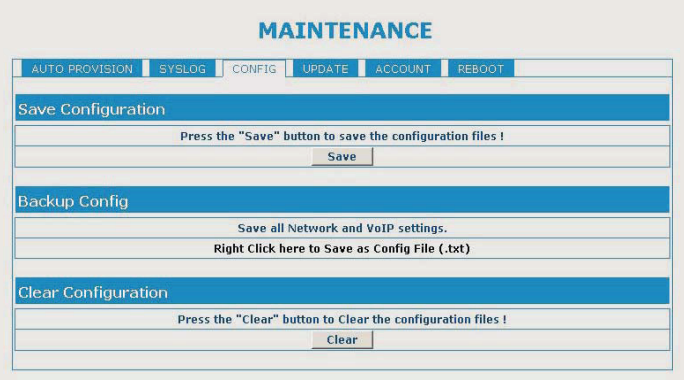

The system configuration can be set as factory default configuration. Click the " "**Clear**button to clear config page and the phone will restart automatically.

### *4. Update*

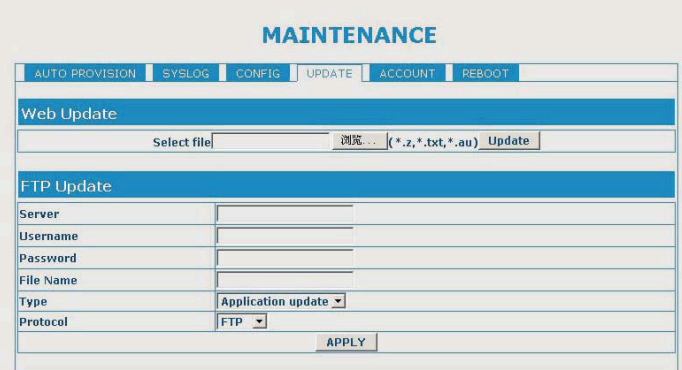

### *2. Syslog Configuration*

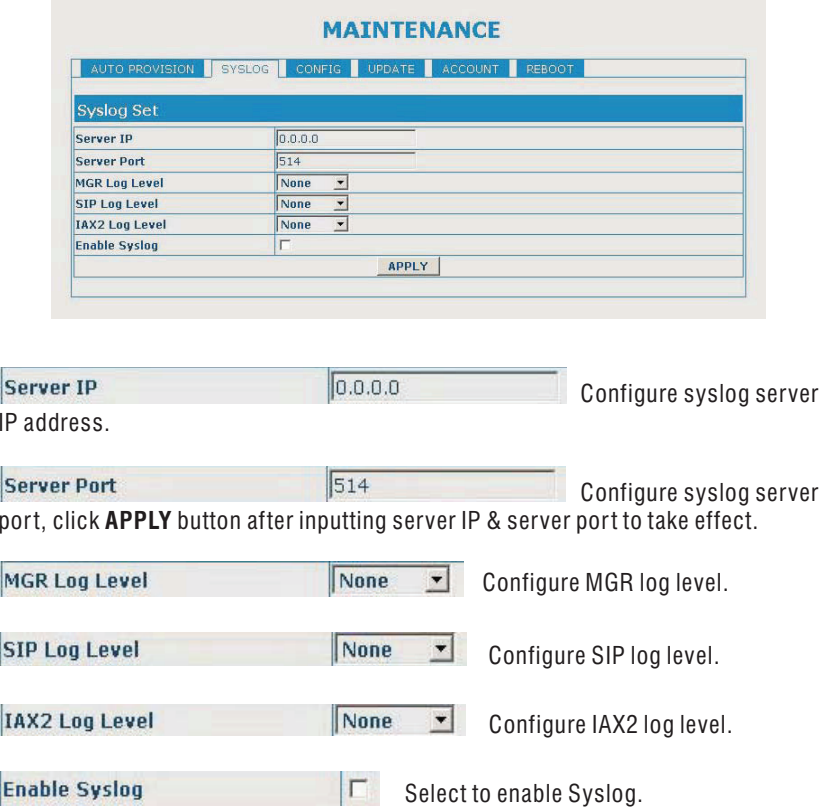

### *Delete <sup>a</sup> number in the CID Book*

1. Press the <u>kenurel</u> key.

- 2. Press the **leaux** key again to choose the **CID BOOK**, and if available, the numbers are displayed.
- 3. Scroll to the number you want to delete by using  $\leq$  or  $\leq$  key.
- 4. When the desired number appears on the display, press the **kewi**key.
- 5. Use  $\lfloor \triangle \rfloor$  or  $\lfloor \vee \rfloor$  key to choose **DELETE**, press the نصره key. The display will show "CONFIRM ?". Press the **MENUARY KEY to confirm, you will hear a beep and the LCD shows** the next number.

### *Delete all numbers in the CID Book*

- 1. Press the <u>kenure</u> key.
- 2. Press the **leavel key again to choose the CID BOOK**, and if available, the numbers are displayed.
- 3. Press the **leave** key and use  $\lfloor \triangle \rfloor$  or  $\lfloor \vee \rfloor$  key to choose <code>DELETE ALL</code> menu, then press the **<u>menure</u> key.**
- $4$ . The display shows "**CONFIRM ?**", press the **wewell** key to confirm.
- <u>Result:</u> You hear a beep and the phone returns to the standby mode after clearing all the CID numbers.

# n **Key Lock**

If you turn on this feature, all keys will be locked. You can answer calls by using the  $\sqrt{6}$  key. But when you hang up, the phone returns to the locked mode. This feature is useful to avoid pressing keys by mistake.

<u>To lock the keys</u>, in the standby mode just keep the  $\left[\ast\right]$  key pressed till the display shows "HS LOCKED", then the **n** icon appears.

To unlock the keys, keep the  $\overline{*}$  key pressed again till the key lock icon  $\overline{\bigcirc}$  disappears from the display.

#### **Note:**

In locked mode, if you press any key, the phone will generate a warning tone, and the "**HS LOCKED**" message will be redisplayed.

## n **Selecting <sup>a</sup> Language**

The handset supports up to 9 predefined languages: English, German, French, Italian, Spanish, Dutch, Russian, Portuguese and Turkish. You can change the language usedto display the menu messages.

1. Press the key.**MENU/R**

- 2. Press  $\boxed{\frown}$  or  $\boxed{\smile}$  key repeatedly to choose **HS SETTING**, press the We key.
- 3. Use  $\lfloor \underline{\sim} \rfloor$  or  $\lfloor \underline{\small{\sim}} \rfloor$  key to choose **LANGUAGE**, then press the  $\stackrel{\text{\tiny{\textsf{Ivev}}}}{\text{\tiny{\textsf{Ivev}}}}$  key.
- 4. The languages will be displayed. Use  $\boxed{\frown}$  or  $\boxed{\smile}$  key to scroll through the options. Each language will be displayed in its own native translation.
- 5. Press the **Rewald key to select the required language** and you will hear a confirm beep.

### **n** Maintenance

#### *1. Auto Provision*

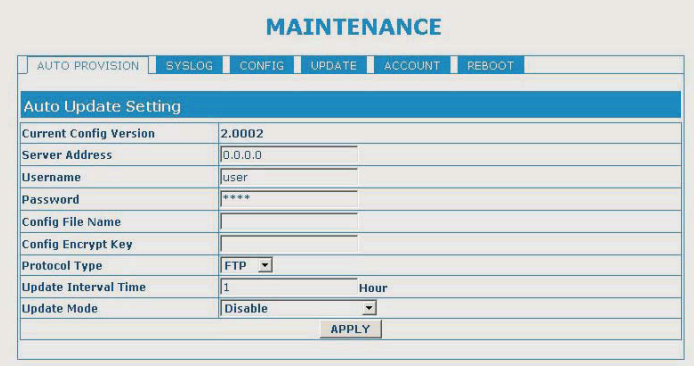

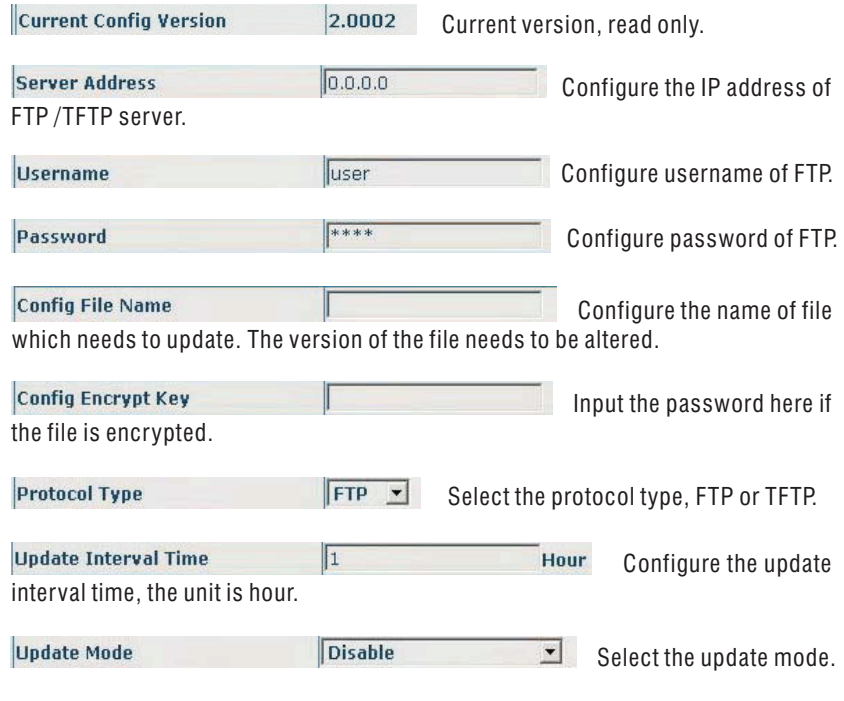

**14**

#### Example:

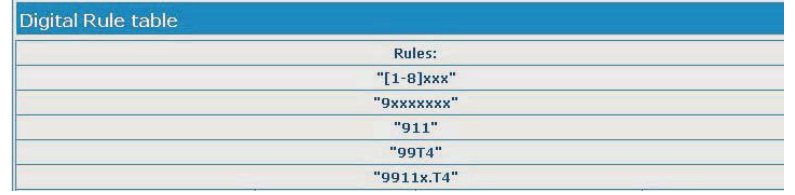

[1-8]xxx any 4 digits number between 1000 and 8999 sending out immediately

9xxxxxx any 8 digits number starting with 9 sending out immediately

- 911 after finishing dialling 911, it will send out immediately
- 99T4 after finishing dial 99, it will send out in 4 seconds

9911x.T4 any more than 5 digits length starting with 9911, sending out within 4 seconds

End with "#", Fixed length, Time out these options are not repulsion.

# n **HS Name**

"HS N" is the default name of the handset after registration of handset. The handset number  $N= 1$  to 5 reflects the handset is the Nth handset, which is registered to the base. The HS Label is displayed in the standby mode. You can modify it by the following steps:

1. Press the key.**MENU/R**

2. Press  $\boxed{\frown}$  or  $\boxed{\smile}$  key repeatedly to choose **HS SETTING**, press the WR key.

- 3. Use  $\lfloor \underline{\sim} \rfloor$  or  $\lfloor \underline{\smallsmile} \rfloor$  key to choose **HS LABEL**, then press the key.
- 4. You can enter the handset name (up to 6 characters) by using the alphanumeric keys(use the **Com**) key to delete the previous character if necessary), then press key to confirm and exit. The handset name will be modified.

n **Auto Answer**

With this feature, you can answer a call by just picking up the handset from the base without pressing any key.

1. Press the key.**MENU/R**

2. Press  $\boxed{\frown}$  or  $\boxed{\smile}$  key repeatedly to choose **HS SETTING**, press the leaders key.

 $3$ . Use  $\boxed{\frown}$  or  $\boxed{\smile}$  key to choose <code>AUTO</code> ANSWER, then press the  $\boxed{\smash{\stackrel{\text{\tiny{a}}{\text{\tiny{EWNN}}}}$  key.

4. Use  $\rule{1em}{0.15mm}\rule{0.7em}{0.8mm}\rule{0.7em}{0.8mm}\hspace{0.2em}$   $\leq$   $\rule{1em}{0.8mm}\rule{0.7em}{0.8mm}\hspace{0.2em}$   $\leq$   $\sim$   $\rfloor$  key to choose **ON** or **OFF** to enable or disable the function, then press the key, you will hear a confirm beep.

# **n** Paging

You can page the handset from the base unit making it ring with a special tone. It's useful to locate <sup>a</sup> lost handset.

Press the **Page** key on the bottom of the base (less than 5 seconds), all the handsets registered to the base will ring for about 60 seconds.

To stop paging, press the **Page** key on the base again or any key on the handset.

#### **Note:**

On a long Page key press, more than or equal to 5 seconds, the base will enter subscription mode. For details, see page 24.

## n **Dial Mode**

You can select to change the dial mode by the following steps:

1. Press the **MENUR** key.

- $2$ . Press  $\boxed{\frown}$  or  $\boxed{\smile}$  key repeatedly to choose **BS SETTING**, and press the We key.
- 3. Press the  $\le$  key to choose **DIAL MODE**, then press the **keying** key.
- 4. You can press [ $\triangle$ ] or [ $\triangleright$ ] key to select the required dial mode options (**TONE** /**PULSE**) and press the **wewe** key. A confirm beep will be heard.

#### **Note:**

 If you are not sure which dialing mode should be selected, please contact your local serviceprovider.

### *3. Digital Map*

 $\overline{\nabla}$ 

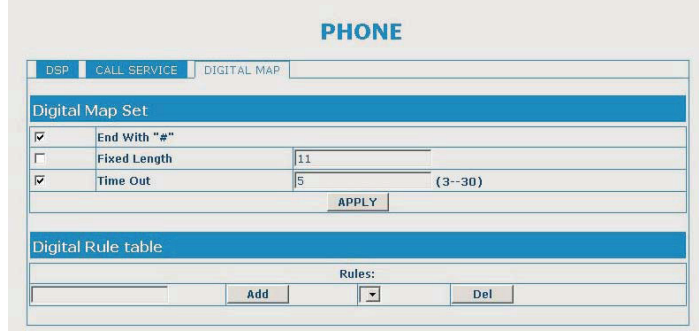

End With "#"

Configure **#** for the end of dialling.

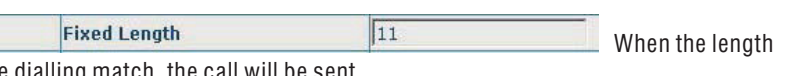

of the dialling match, the call will be sent.

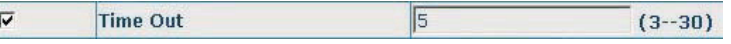

Specify the timeout of the last dial digit. The call will be sent after timeout. The unit is second.

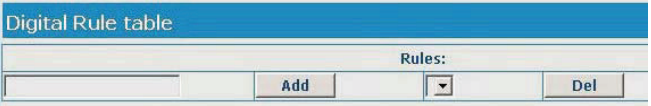

The dialling rules, as follows:

[ ] number location value range. It can be a number range (such as [1-4]), or number is separated by comma such as [1,3,5], or use a list such as[234].

<sup>x</sup> represents any one number between 0 and 9.

Tn represents the last digit timeout. Here  $[n]$  represents the time from  $0 \sim 9$  second, it is necessary. Tn must be the last two digit in the entry. If Tn is not included in the entry, we use T0 as default, it means system will sent the number immediately if the numbermatches the entry.

**.** (Dot) represents any number and no length limit.

**Enable Call Transfer** 

 $\overline{\vee}$ Configure to enable/disable call transfer (CT); after it is enabled, user accept calls, with hooking and dial directly, the phone will transfer the callsaccording to the above configurations of the port number IP images.

**Enable Call Waiting**  $\overline{\triangledown}$ Configure to enable/disable call waiting service; if it is selected, user can hold calls of the other party by hooking, with hooking again, the holdcall can go on.

Configure to enable/disable three way call; user can call **Enable Three Way Call**  $\overline{\nabla}$ the other part as the call origination, after talking, make hooking to hold this part and thenpress $\bm *$  key to hear the dialling tone, after call completion to the third party, hooking again to recover the talk with the second part, then the three way call concurrently.

**Accept Any Call** If it is selected, the phone can receive the calls that have wrong calling numbers but the calling IP is this phone.

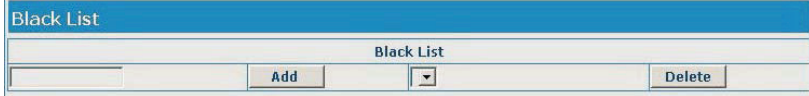

Configure add/delete blacklist. If user don't want to answer <sup>a</sup> certain number, please addthis number to the list, and then this number will be unable to get through the phone.

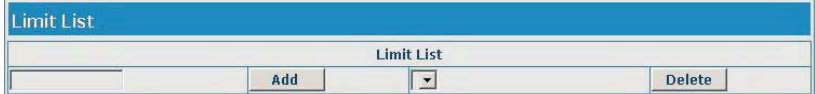

Configure out-limit list; for example, if user don't want the phone to dial <sup>a</sup> certain number,please add the number to this table, and the user will be unable to get through this number.

# **N** Handsfree

During <sup>a</sup> call, you may turn on the speakerphone built in the handset. In this mode you can simply put your handset on <sup>a</sup> surface (e.g. A desk) and enjoy the comfort of thehandsfree conversation.

<u>To turn the feature on</u>, press the  $\subseteq$  key during a call (line engaged). The  $\unlhd$  icon appears on the LCD.

<u>To turn the feature off</u>, and keep on talking in normal mode, press the  $\lceil\text{\AE}\rceil$  key again. The  $\Box$  icon will disappear.

#### **Notes:**

- Before putting the handset near your ears, be sure you have turned the speakerphone off.
- To adjust the speakerphone volume, see page 10 or page 21.

# n **Flash Signal**

When the line is engaged, pressing the <sup>lwwws</sup>l key sends the Flash signal. This key is used in conjunction with special services (e.g. Call waiting) which can be available in yourphone network. For further details please contact your network telephone company.

To use the said special services, just press the **leavel key while the line is engaged:** the display will show **R**.

### **Advanced Functions**

### **■ Menu Navigation**

### *To access <sup>a</sup> menu option:*

- 1. To display menu items, press the **WENUR** key.
- 2. To scroll through menu options, press  $\sim$  or  $\sim$  key repeatedly.
- 3. To select a menu, press the key when the desired menu appears on the LCD.
- 4. Repeat if necessary.

#### *To return to standby mode:*

If you press the  $\boxed{\circ}$  key from any menu (not in the number or text input mode), the phone returns to the previous screen.

To return to standby mode, press the  $\circ$  key.

Also, the phone will automatically return to standby mode from any menu if no key ispressed in the next 40 seconds.

### n **Menu Map**

#### **1. CID BOOK***(see page 12)*

#### **2. PHONE BOOK**

 ADD ENTRY*(see page 32)* CHANGE ENTRY *(see page 33)* DELETE ENTRY *(see page 34)* DELETE ALL*(see page 34)*PB STATUS *(see page 34)*

#### **3. BS SETTING**

 TERMINATE HS*(see page 19)* DIAL MODE*(see page 16)* FLASH TIME *(see page 19)* MODIFY PIN *(see page 20)*BS DEFAULT *(see page 20)*

#### **4. HS SETTING**

 ALARM*(see page 21)* AUDIO SETUP *(see page 21)* RING SETUP*(see page 11)* TONE SETUP *(see page 22)* LANGUAGE*(see page 14)* HS LABEL*(see page 15)* AUTO ANSWER *(see page 15)* DATE & TIME*(see page 22)* SELECT BS*(see page 23)*HS DEFAULT *(see page 23)*

**5. REGISTER** *(see page 24)*

#### *2. Call Service Configuration*

On this page, user can set value added services such as hot-line, call forwarding, call transfer (CT), call-waiting service, three way call, blacklist, out-limit list and so on.

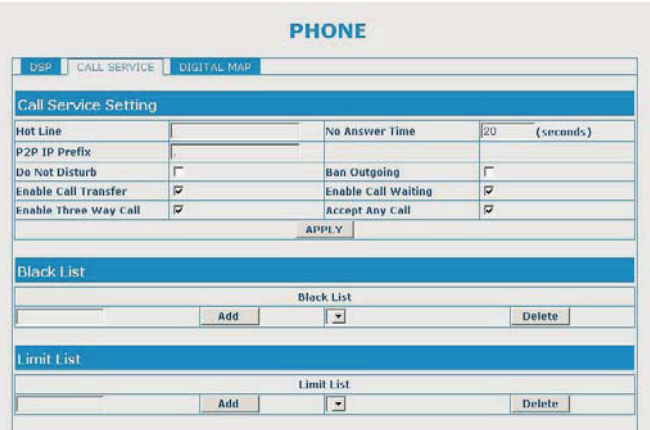

#### **Configuration Explanation:**

**Hot Line** Configure hot-line number of the port. With this number of the port, this hot-line number will be dialled automatically assoon as off -hook and user can't dial any other number.**No Answer Time**  $\parallel$ 20 (seconds) Configure no answer time.P2P IP Prefix Configure the prefix of Peer to Peer IP calling. For example, you set the prefix as "192.168.1." and the IP you want to call is"192.168.1.119", you only need to dial "#119" to call.

Do Not Disturb  $\Box$ If selected, it enables the user to reject all incoming calls,and the callers will hear <sup>a</sup> busy tone. But the user can dial out any number.

**Ban Outgoing** IГ If selected, it disables the user to dial out any numbers,but the user can answer incoming calls.

#### G729 Payload Length 20ms Configure the G729 payload length.

China Signal Standard  $\blacksquare$ Configure signal standard.

**Handdown Time** 1000  $ms$ 

 hooking time is shorter than this time, then the gateway will not consider the userhas handdown.

VAD

Enable/disable voice activity detection.

 $160/20$ ms  $\blacktriangleright$ **G722 Timestamps** select between 160/20ms and 320/20ms.

F

G722 time stamps selection. You can

Configure handdown time, that is, if the

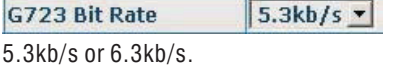

G723 bit rate selection. You can select

# **n** Terminate HS

This function allows you to delete <sup>a</sup> handset registration from the base.

1. Press the key.**MENU/R**

- 2. Press  $\boxed{\frown}$  or  $\boxed{\smile}$  key repeatedly to choose **BS SETTING**, then press the We key.
- 3. Press the Wew key again to choose **TERMINATE HS**. The display shows "**PIN?**" to prompt you to enter the PIN Code (The default PIN Code is "**0000**"). Then press the **UNIRR** key.
- 4. Use  $\boxed{\frown}$  or  $\boxed{\smile}$  key to select a handset. Selecting either the current handset or a nonexistent handset will sound <sup>a</sup> warning tone to the user.
- 5. Press the **key to confirm, and the selected handset** will behave according to the unregistered condition.

# n **Flash Time**

You can select to change the Flash time by the following steps:

1. Press the **kenur** key.

- 2. Press  $\boxed{\frown}$  or  $\boxed{\smile}$  key repeatedly to choose **BS SETTING**, then press the key.
- 3. Press  $\boxed{\frown}$  or  $\boxed{\smile}$  key to choose **FLASH TIME**, then press the **leaux** key.
- d. The display shows the current setting. Use  $\lfloor \triangle \rfloor$  or  $\lfloor \times \rfloor$  key to select <code>SHORT</code>/LONG, press the **MENUR** key.

# n **Modify PIN**

This function allows you to change the PIN number of the current active Base. The default PIN is 0000.

#### 1. Press the <u>kenure</u> key.

- 2. Press  $\boxed{\frown}$  or  $\boxed{\smile}$  key repeatedly to choose **BS SETTING**, then press the WR key.
- 3. Press  $\boxed{\frown}$  or  $\boxed{\smile}$  key to choose **MODIFY PIN**, then press the We key.
- 4. The display shows "**PIN?**" to prompt you to enter the old PIN. If the old PIN code is validated, you will be prompted to enter <sup>a</sup> new PIN code. If the old PIN is not validated, a warning beep will sound and you will be returned to the **MODIFY PIN** menu.
- 5. Enter the new PIN, press the <u>leadsted key</u>. You will be requested to confirm the PIN code. Enter the new PIN again then press the **leaux** key to confirm and exit.

# n **BS Reset**

This function allows you to reset the Base setting to the factory default.

- 1. Press the **MENUR** key.
- 2. Press  $\boxed{\frown}$  or  $\boxed{\smile}$  key repeatedly to choose **BS SETTING**, then press the key.
- 3. Press  $\lfloor \triangle \rfloor$  or  $\lfloor \searrow \rfloor$  key to choose **BS DEFAULT**, then press the leader key. You will be prompted to enter the PIN code.
- 4. Enter the PIN code (the default PIN is 0000), then press the **Newurel Key. If the PIN code is**  validated all Base settings will be returned to the factory default, otherwise the settingswill remain.

<u>Res*ult:*</u> After resetting, the handset will return to standby mode.

# **■ Phone Configuration**

#### *1. DSP Configuration*

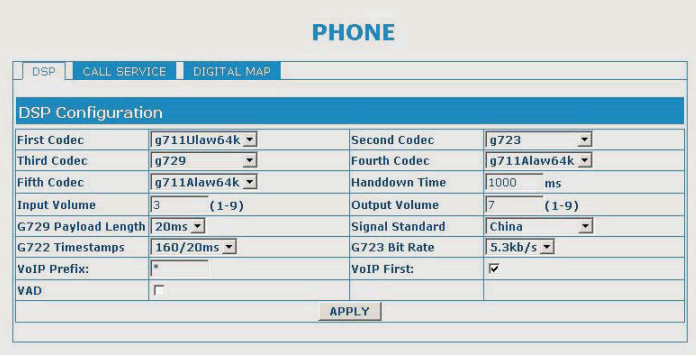

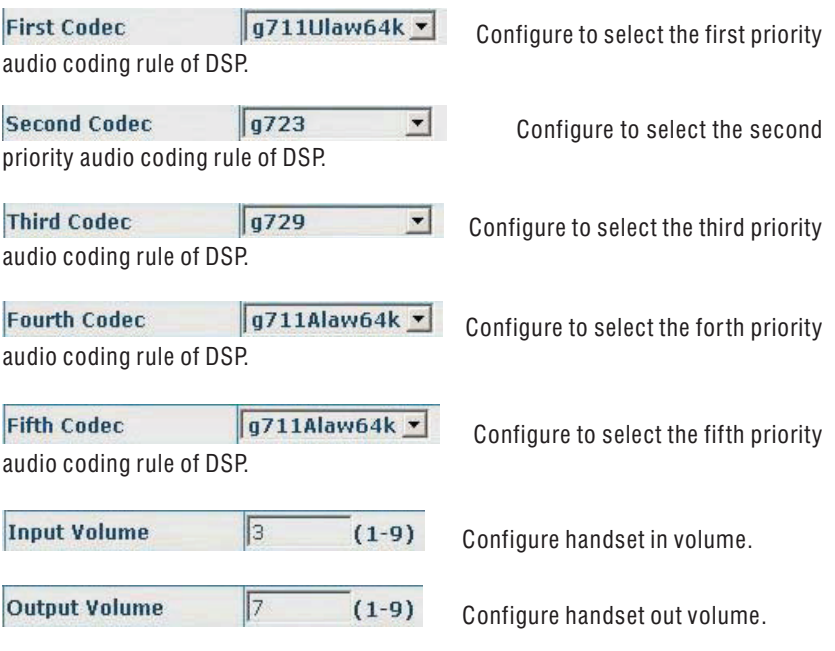

#### Delete Length (optional)

Configure the replacing

 length, replace the number that user input according to this length; this is optional configuration item.

 Of which the alias can be divided into four types, it should be combined with replacinglength to make the setup:

Add: xxx, add xxx before number. User can save the dialling length in this way.

All: xxx, the number is all replaced by xxx; speed dialling can be implemented, for example,user configure the dialling number as 1, with the configuration "all", the actual calling number will be replaced.

Del: delete <sup>n</sup> bit in the front part of the number, <sup>n</sup> lies on the replacing length; thisconfiguration can decide the protocol for appointed number.

Rep: xxx, <sup>n</sup> bit in the front part of the number will be replaced. N is decided by the replacing length. For example, user want to dial PSTN (010-62281493) by VoIP's voice over service, while actually the called number should be 8610-62281493, then we canconfigure called number as 010T, then rep: 8610, and then set the replacing length as 3. So that when user make <sup>a</sup> call with 010 prefix, the number will be replaced as 8610 plusthe number and then sent out. It is <sup>a</sup> convenient thinking mode for user to make <sup>a</sup> call.

 $183 -$ 

**Delete** Modify

Delete or modify the selected phone number.

n **Setting Alarm**

You are able to set the alarm on the handset and adjust the alarm settings.

1. Press the key.**MENU/R**

- 2. Press  $\lfloor \!\!\triangle\!\!\rfloor$  or  $\lfloor \!\!\triangle\!\!\rfloor$  key repeatedly to choose **HS SETTING**, then press the leanural key.
- 3. Press the key again to choose **ALARM**.
- 4. The display shows the current set. Use  $\boxed{\sim}$  or  $\boxed{\smallsmile}$  key to select **ON/OFF**, press the  $\textcolor{red}{\textcolor{blue}{\bullet}}$ key.
- $5.$  If you select **ON**, the display indicates you to enter the time in **HH:MM** format.
- 6. Press the serve key, a beep sounds and the display shows **SNOOZE ON/OFF**, you can press  $\boxed{\frown}$  or  $\boxed{\smile}$  key to enable or disable the snooze function on the alarm and press the **menur** key.
- 7. When the alarm sounds, press any key to switch it off.

#### **Notes:**

- At step 5 you need to enter the time in 24-Hour format.
- If you press any key at the right time the alarm to ring, the alarm will be silent.
- If you choose **SNOOZE ON**, the alarm will ring at regular intervals of 10 minutes.

## n **Audio Setup**

You can also use the menu to adjust the audio volume.

1. Press the <u>wewure</u> key.

- 2. Press  $\boxed{\frown}$  or  $\boxed{\smile}$  key repeatedly to choose **HS SETTING**, then press the We key.
- $3$ . Press the  $\boxed{\smile}$  key to choose <code>AUDIO</code> SETUP, then press the  $\boxed{\tiny\textsf{mean}}$  key.
- $4.$  Use  $\boxed{\frown}$  or  $\boxed{\smile}$  key to choose <code>SPEAKER</code> <code>VOL</code> or <code>EARPIECE</code> <code>V</code>, press the  $\boxed{\smash{\mathsf{new}}}$  key.
- 5. The display show the current setting. Use  $\boxed{\frown}$  or  $\boxed{\smile}$  key to choose the volume level (VOLUME 1- VOLUME 5), press the key.**MENU/R**

# n **Key Tone**

Every time you press <sup>a</sup> key, your handset acknowledges it with <sup>a</sup> key tone. You candisable the key tones for <sup>a</sup> silent use. In certain error conditions, <sup>a</sup> warning tone will sound whenan incorrect key is pressed.

1. Press the key.**MENU/R**

2. Press  $\boxed{\frown}$  or  $\boxed{\smile}$  key repeatedly to choose **HS SETTING**, then press the We key.

3. Use  $\boxed{\frown}$  or  $\boxed{\smile}$  key to choose **TONE SETUP**, then press the **Herward** key.

4. Press the **Remural key again to choose KEY TONE**.

5. You can use  $\boxed{\frown}$  or  $\boxed{\smile}$  key to choose **ON** or **OFF** to enable or disable the function.

#### 6. Press the key.**MENU/R**

#### **Note:**

 For normal use, we recommend you leave the key tone enabled. This makes the phone easier touse.

# n **Setting Date & Time**

#### *Date Format*

1. Press the <u>wewur</u> key.

2. Press  $\boxed{\frown}$  or  $\boxed{\smile}$  key repeatedly to choose **HS SETTING**, then press the We key.

3. Press [ $\triangle$ ] or [ $\angle$ ] key to choose **DATE & TIME**, then press the We key.

- 4. Press the weaveral key again to choose **DATE FORM**.
- 5. You can use  $\boxed{\frown}$  or  $\boxed{\smile}$  key to choose the Date format (**DD-MM/MM-DD**), press the **Key to save.**

#### *Setting date & time*

1. Press the **MENUR** key.

2. Press  $\boxed{\frown}$  or  $\boxed{\smile}$  key repeatedly to choose **HS SETTING**, then press the W key.

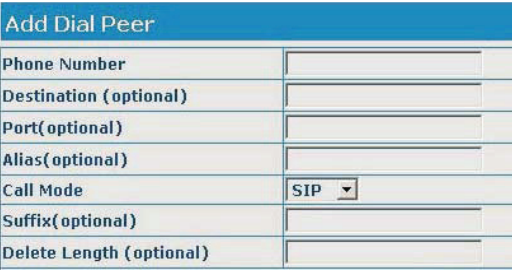

#### **Phone Number**

It is to add outgoing call

number, there are two kinds of outgoing call number setup: One is exactitude matching, after this configuration has been done, when the number is totally the same with the user's calling number, the phone will make the call with this number's IP address image or configuration; Another is prefix matching (be equivalent to PSTN's district number prefix function), if the previous N bits of this number are the same with that of the user's calling number (the prefix number length), then the phone will use this number's IP address image or configuration tomake the call. When configuring the prefix matching, letter "**T**" should be added behind the prefix number to be distinguished from the exactitude matching; the longest length is 30 bits.

#### **Destination (optional)**

Configure destination

 address, if it is point-to-point call, input the opposite terminal's IP address, it can also be set as domain name and resolved the specific IP address by DNS server of the phone. If no configuration has been made, the IP will be considered as"**0.0.0.0.**". This is an optional configuration item.

#### Port(optional)

Configure the other party's

 protocol signal port, it is an optional configuration item: if nothing is input, thedefault of h323 protocol is 4569, the default of sip protocol is 5060.

#### Alias(optional)

Configure alias, this is

 optional configuration item: it is the number to be used when the other party's number has prefix. When no configuration has been made, shown as **no alias**.

#### Suffix(optional)

Configure suffix, this is

 optional configuration item: it is the additive dial-out number behind the number;when no configuration has been made, shown as **no suffix**.

### *5. Dial Peer*

Function of number IP table is one way to implement the phone's calling online, and the calling of the phone will be more flexible by configuring the number IP table. For example, user know the other party's number and IP and want to make direct call to the party by point-to-point mode: the other party's number is 1234, make <sup>a</sup> configuration of 1234 directly, then the phone will send the called number 1234 to the corresponding IP address; Or set numbers with prefix matching pattern, for example, user want to make <sup>a</sup> call to <sup>a</sup> number in <sup>a</sup> certain region (010), user can configure the corresponding number IP as 010T- protocol- IP, after that, whenever user dial numbers with 010 prefix (such as 01062201234), the call will be made by this rule.

 Bases on this configuration, we can also make the phone use different accounts and runspeed calling without swap.

When making deletion or modification, select the number first, then click Delete or Modify to complete the operation.

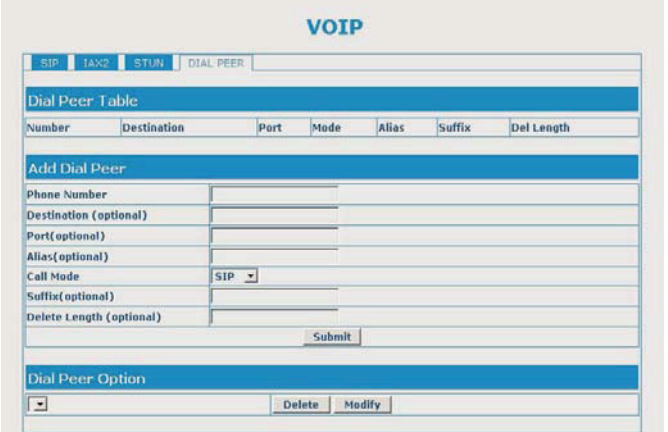

The following figure will be shown at the lower part of the page:

3. Press [ $\triangle$ ] or [ $\angle$ ] key to choose **DATE & TIME**, then press the **key.** key.

 $4$ . Press  $\boxed{\sim}$  or  $\boxed{\sim}$  key to choose **SET DATE** or **SET TIME**, press the linewill key.

5. Enter the current date or time by numeric keypad and press the **keyund** key to save and exit.

#### **Note:**

At step 5 you need to enter the time in 24-Hour format.

# n **Selecting <sup>a</sup> Base**

This function allows you to select <sup>a</sup> base from those already registered to the handset.You can access the options by scrolling the menu.

1. Press the <u>kewire</u> key.

- ress [스] or [M] key repeatedly to choose **HS SETTING**, then press the linitial key.
- 3. Press  $\lfloor \underline{\sim} \rfloor$  or  $\lfloor \underline{\vee} \rfloor$  key to choose <code>SELECT</code> BS, press the  $\stackrel{\text{\tiny{Meuus}}}{\text{\tiny{Meuus}}}$  key.
- 4. You can use [<u>ヘ]</u> or [<u>∨]</u> key to select the base you want, then press the key. If you select <sup>a</sup> non-existent base, the handset will sound <sup>a</sup> warning tone.
- 5. The display will show **SELECT BS X**. Press the leader key to confirm. A confirm tone will be heard.

# n **HS Reset**

This function allows you to reset the Handset settings to the factory default.

1. Press the key.**MENU/R**

- $2$ . Press  $\lfloor \underline{\sim} \rfloor$  or  $\lfloor \underline{\vee} \rfloor$  key repeatedly to choose **HS SETTING**, then press the key.
- 3. Press  $\lfloor \triangle \rfloor$  or  $\lfloor \vee \rfloor$  key to choose **HS DEFAULT**, press the idease key. You will be prompted to enter the PIN code.
- 4. Enter the PIN code (the default one is 0000), then press the key. If the PIN code is**MENU/R** validated all handset settings will return to the factory default, otherwise <sup>a</sup> warning tonewill be heard and the settings will remain.

<u>Res*ult:* After resetting, the handset will return to standby mode.</u>

## **■ Registration**

The supplied handset is already registered with the number 1. You can register up to 5handsets to your base unit in order to share the same line with other people.

Before registering a handset to the base, you should press and hold the **Page** key on the base unit for about 5 seconds until the In use indicator starts flashing rapidly.

1. Press the key.**MENU/R**

- 2. Press  $\boxed{\frown}$  or  $\boxed{\smile}$  key repeatedly to choose **REGISTER**, then press the **key.** Key.
- 3. Use  $\lfloor \underline{\sim} \rfloor$  or  $\lfloor \underline{\smallsmile} \rfloor$  key to scroll through the Base names list, press the key to choose <sup>a</sup> base to your necessary. The handset will search for the requested base and therelevant information will flash on the LCD.
- 4. If the base is found, and the handset is successfully registered, you will be prompted to enter the PIN code (the default one is 0000). On validation of the PIN code, the Registration tone will sound and the Base assigns <sup>a</sup> number to the handset. If the PIN code entered is invalid, <sup>a</sup> warning tone will sound, and the handset will return to theprevious registration state.
- 5. If the base is not found, the handset will behave according to the Out of Rangecondition.

### *4. SIP Stun Configuration*

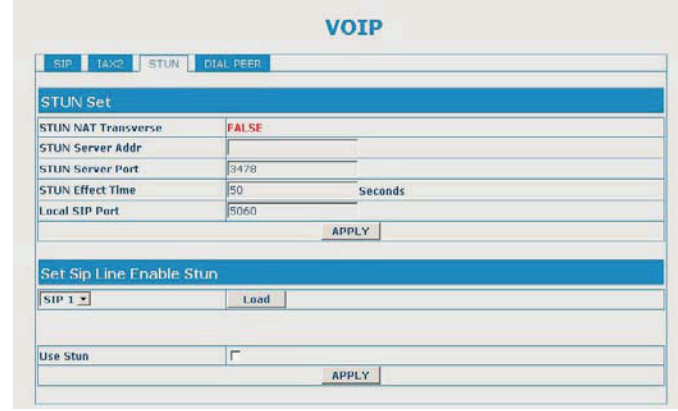

**STUN NAT Transverse FALSE** Shows stun NAT transverse judgement. True means transverse, false means it cannot be transverse.

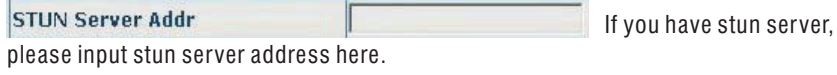

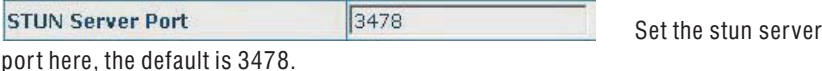

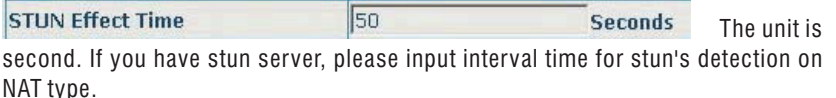

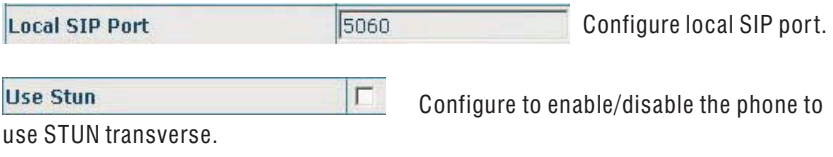

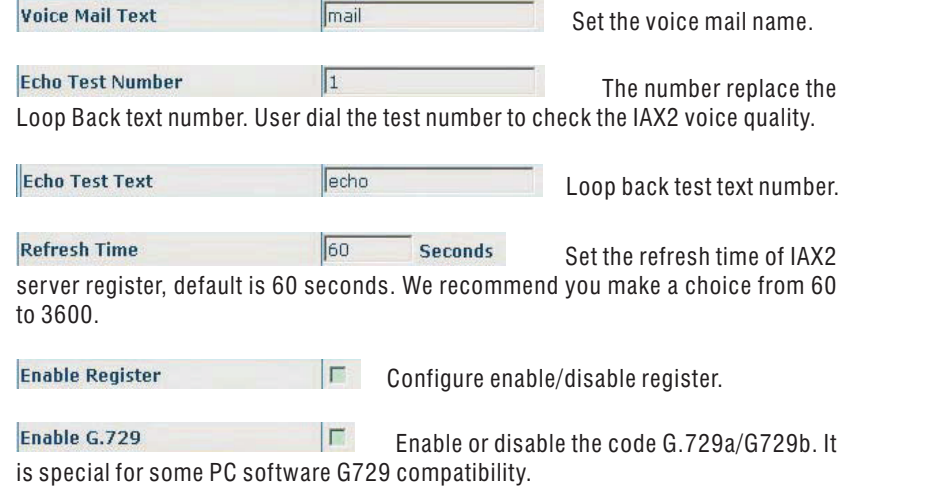

### **Calling with more than one Handset**

n **Making an Internal Call**

1. Press the  $\overline{I}$  key, the LCD displays as follows, then enter the number of the handset you want to call.

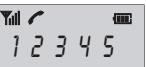

2. If the destination handset is not available, the handset will return to standby mode. Ifthe handset entered is valid, the called handset will ring and display HSX CALLING. The handset user can press the  $\sqrt{4}$  key to answer the internal call.

3. At the end of your conversation, press the  $\boxed{\circ}$  key.

#### **Note:**

During the internal call, if an external call comes in, the LCD will show the caller's number. You should press the  $\boxed{\circ}$  key to end the internal call first then press the  $\boxed{\circ}$  key to answer the call.

# n **Call Transfer between Handsets**

You can transfer an external call between the handsets those are registered to the samebase.

- 1. During an external call, press the  $\sqrt{|\mathbf{r}|}$  key then enter the number of the handset you want to transfer the call to.
- 2. If the called party can answer your call, he/she can press the  $\leq$  key to talk with you. At this time you can inform him/her of the incoming call.
- 3. When the called handset answers, press the  $\sqrt{s}$  key or replace the handset to the base to complete the transfer.

# n **Setting up <sup>a</sup> 3-way Conference Call**

When you have both an external call and an intercom call in progress, you can set up <sup>a</sup> 3way conference call, like this:

- 1. During an external call, press the  $km$  key and then the number of the handset you want to join the 3-way call.
- 2. The called party press the  $\sqrt{4}$  key to answer.
- 3. The calling party can press the  $*$  key to start the 3-way call.
- 4. Either of the two internal handsets can press the  $\boxed{\circ}$  key to leave the conference call at any time.

#### **Note:**

 If one of the handsets drops the conference call, the remaining handsets will continue theconference.

### *3. IAX2 Configuration*

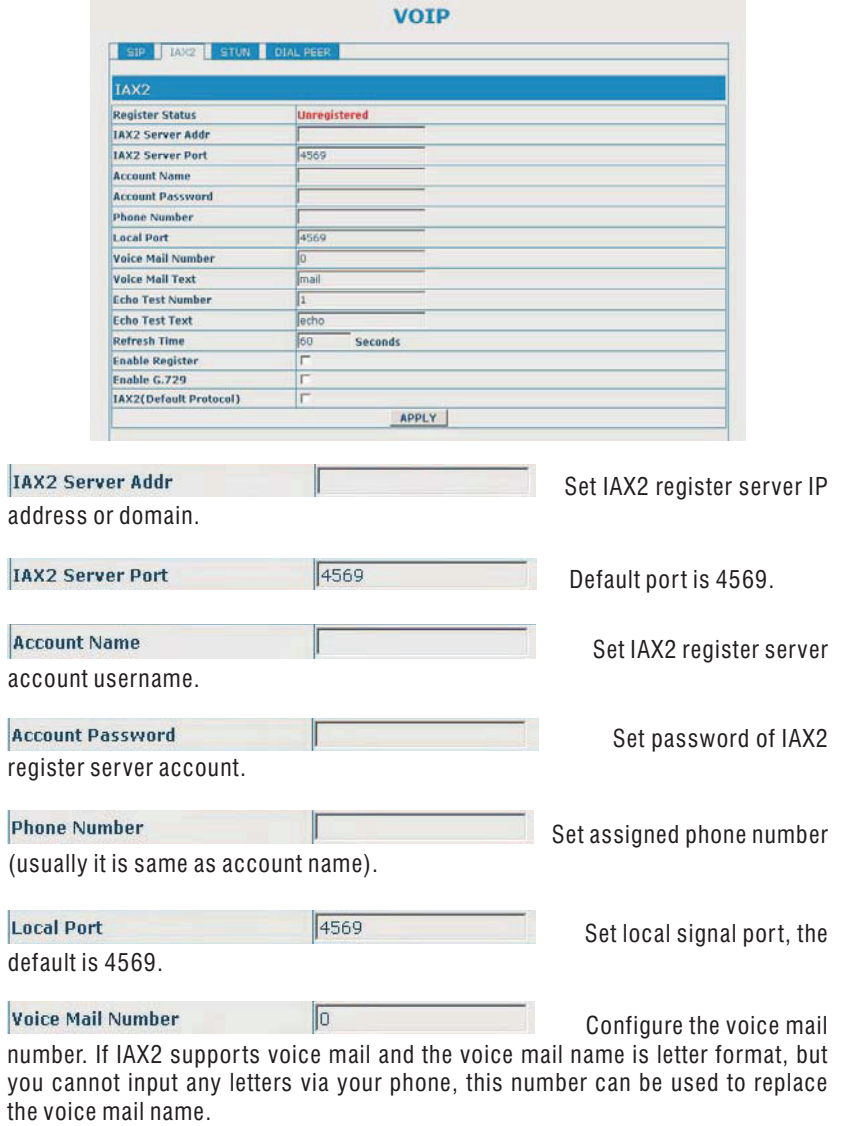

Support the phone to search the domain name viaDNS server by the manner of "\_sip.udp.".

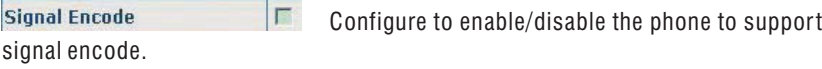

**Rtp Encode** Rtp encode.  $\Box$ Configure to enable/disable the phone to support

**Enable Session Timer** E RFC4023.

Configure to enable/disable the phone to support

Answer With Single Codec |

Configure the phone to answer with single codec.

**Auto TCP**  $\Gamma$ If selected, when the main body of message exceeds 1300 byte, TCP protocol will be used automatically to transmit thismessage. Guarantee the availability of transmission.

區

 $\Gamma$ 

**Enable Strict Proxy** 

Configure to make special server compatible.

**Enable GRUU** 

Configure to enable GRUU.

Enable Displayname Quote In order to make special server compatible. Ifselected, when sending signal, the display name will be enclosed by the sign **"** ", such as "display name".

#### **Enable Subscribe**

 $\Gamma$ If selected, you can subscribe information likeothers' status or voice memo after successful register.

### **Caller ID on Call Waiting**

When you subscribe to Call Waiting service from your local telephone company, the telephone will display the name and number of the second caller while you are having <sup>a</sup>conversation.

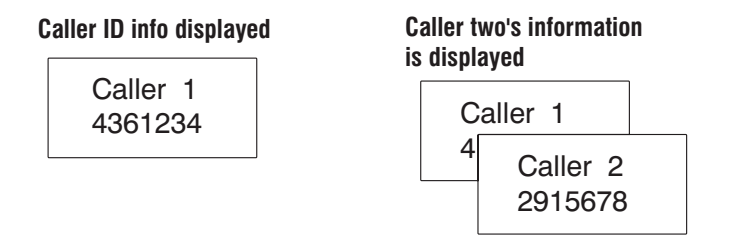

- 1. When you are on the line, the telephone will automatically display the name andnumber of the second caller.
- 2. Press the <sup>kenux</sup> key to answer the second caller.
- 3. When you have finished, press the **leaded key to continue with your conversatio**n with the first caller.

#### **Note:**

 If you have transferred an external call to another handset, you cannot use the call waitingfunction via the second handset.

### 4 **If you subscribe to <sup>a</sup> DSL service**

Please attach <sup>a</sup> noise filter (contact your DSL provider) to the telephone line between thebase unit and the telephone line jack in the event of the following:

- Noise is heard during conversations.
- Caller ID features do not function properly.

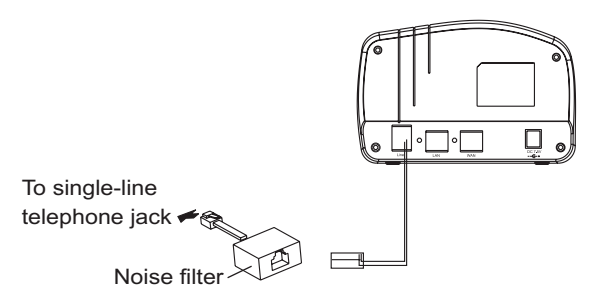

RFC3261 -Enable the phone to use protocol edition.**RFC Protocol Edition**  When the phone needs to communicate with phones which are usingSIP1.0 such as CISCO5300 and so on, then it should be configured into RFC2543 to communicate normally. The default is RFC3261.

**Transport Protocol**  $UDP -$ Select the transport protocol.

**RFC Privacy Edition** NONE Configure the phone to use Anonymous $\vert \cdot \vert$ to call out safely or not. Support the RFC3323 and RFC3325.

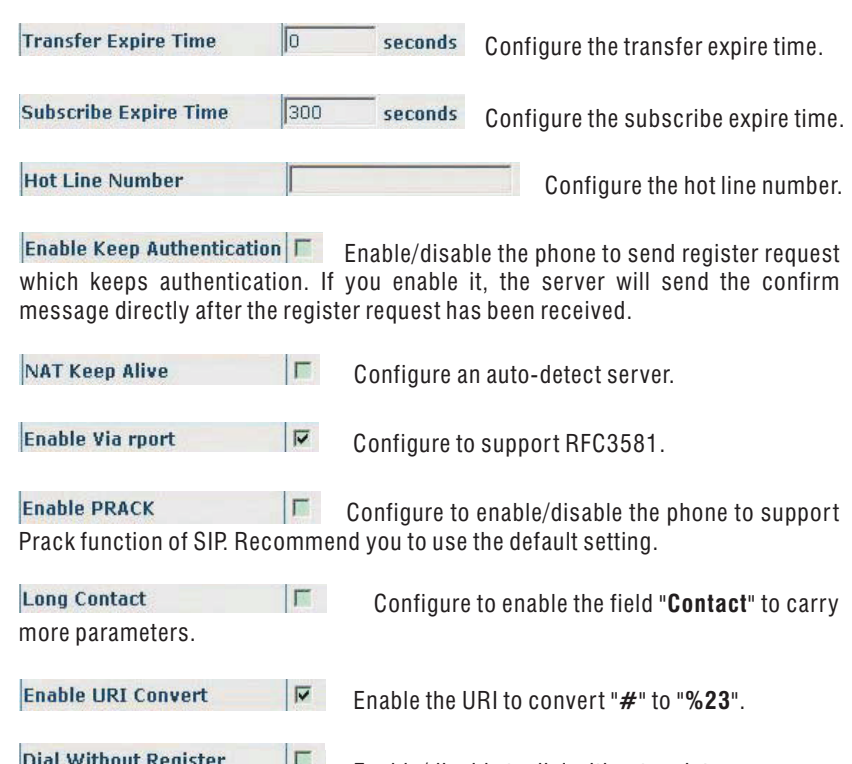

Enable/disable to dial without register.

**Ban Anonymous Call**  $\Gamma$  Enable/disable to ban anonymous calls.

### *2. Advanced SIP Configuration*

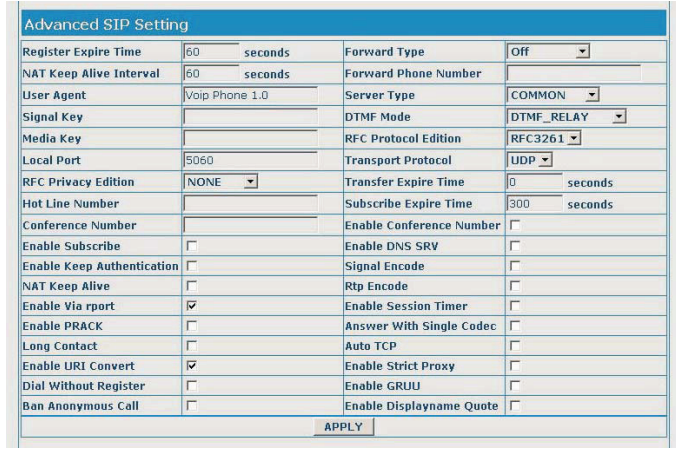

seconds

**Register Expire Time** 

seconds Configure expire time of SIP server

register, the default is 60 seconds.

NAT Keep Alive Interval 60

Configure NAT keep alive interval

Set the user agent if have,

time of server, default is 60 seconds.

Voip Phone 1.0 **User Agent** default is Voip Phone 1.0.

60

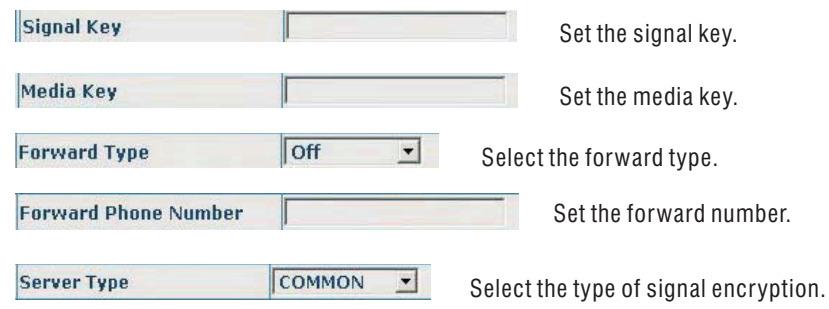

DTMF\_RELAY **DTMF Mode**  $\mathbf{r}$ DTMF sending mode configuration,three kinds for selection. Different ISP may provide different modes.

### *Part Two: VoIP Phone*

Your new VoIP phone is a stand-alone device, which requires no PC to make Internet calls. It supports both data and voice thru IP network, and also *provides features of conventional phone. Your VoIP phone guarantees clear*and reliable voice quality on IP network. It can be used thru Internet phone service to make basic Internet calls. It is fully compatible with SIP industry standard. It can interoperate with many other SIP or H.323 compliant devices *and software in the market, too.*

Before you can connect the phone to the network and use it, you must have *<sup>a</sup> high-speed Internet connection installed. A high-speed connection includesenvironments such as DSL, cable modem and <sup>a</sup> leased line.*

**52**

### **Installation**

- 1. Remove the LAN cable for Internet connection from your PC and connect it to "WAN"port of the base.
- 2. Connect the power adapter in the box to the power port.
- 3. Find the ethernet cable in the box and connect between "LAN" port and your PC (PC isnot required for set up or making <sup>a</sup> call) .

### **Operations**

# n **Making an IP Call**

To dial an IP number, do as follows:

**1. Pick up the handset and press the key.**

**In use** indicator blinks. *Result:* The

**2. Dial <sup>a</sup> telephone number.**

3. To end the call, either press the  $\boxed{\circ}$  key or replace the handset on the base.

#### :**Note**

To make a call to the last number you dialed, use the Redial feature.

You can enter the desired phone number in standby mode, which allows you to makecorrections before dialing. Follow these steps:

1. Enter an telephone number (up to 32 digits). Check it. You can also use the  $\circledcirc$  key **to insert <sup>a</sup> pause.**

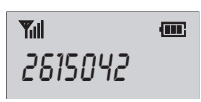

#### **Note:**

If you make a mistake while entering a number, press the  $\overline{\text{c}\text{w}}$  key to clear the last digit and correct the number.

### **2. When the number appears correctly, press the key.**

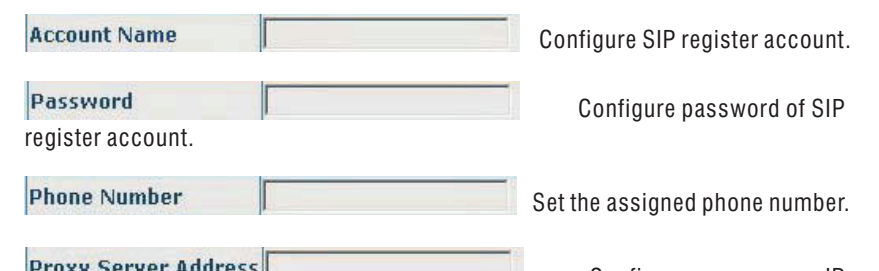

#### **Proxy Server Address**

Configure proxy server IP

 address (usually SIP will provide user with service of proxy server and register server which have the same configuration, so the configuration of proxy server is usually the same with that of register server, but if the configurations of them are different (such as different IP addresses), then each server's configuration shouldbe modified separately).

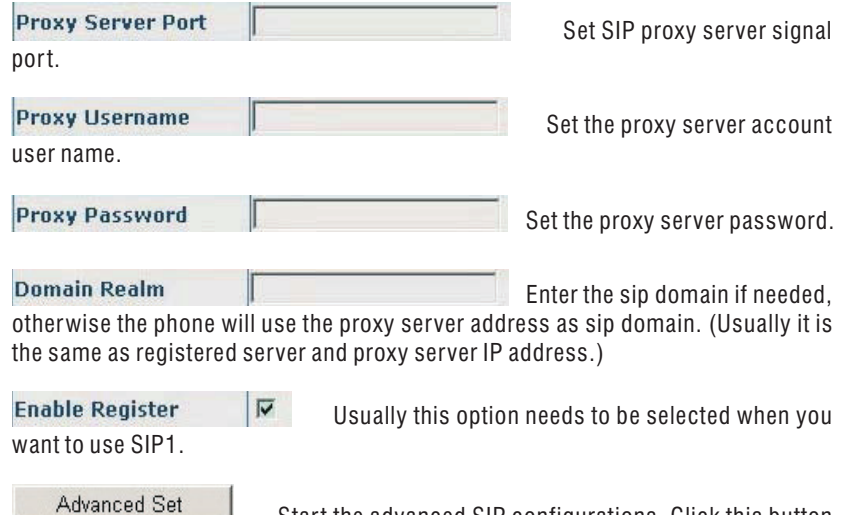

Start the advanced SIP configurations. Click this buttonto enter the advanced SIP configurations.

# ■ VoIP Configuration

### *1. SIP Configuration*

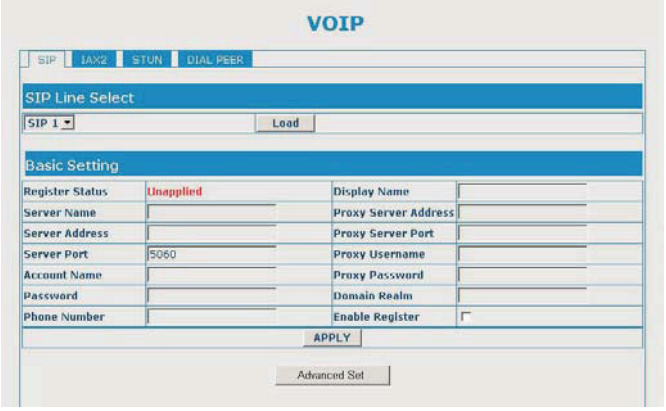

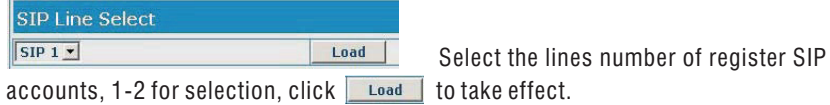

**Register Status** 

**Unapplied** 

SIP register state. When registering to the

 server, if register successfully, it shows "Registered" on the right. If the server refuse the request, it shows "Failed with xxx". If registration overtime, it shows "Time Out". If the server is trying registering, it shows "Trying". If you don't activate register, it shows "Unapplied". If you forget to configure the Phone number,it shows "System Error".

#### **Display Name**

Configure the display name,

to display on the LCD of the other party's phone. Enables to input in English.

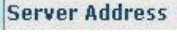

Configure SIP register server

IP address.

**Server Port** 

5060

Configure SIP register server

signal port.

# n **Last Number Redial**

1. Press the  $\boxed{\circledast}$  key in standby mode.

*Result:* The LCD displays the last number you dialed.

2. Press the  $\sqrt{4}$  key to dial out the number.

Your phone allows you to retrieve the last 10 numbers you have dialed and recall them quickly.

### *Search for and dial <sup>a</sup> number in Redial Book*

- 1. Press the  $\textcircled{\textcircled{\cdots}}$  key in standby mode.
- 2. If you want to scroll through the memory, press  $\triangle$  or  $\triangledown$  key repeatedly until you find out the number you want to dial.
- 3. Press the  $\sqrt{4}$  key to dial out the number.

#### **Notes:**

- If no numbers are found, "**EMPTY**" is displayed.
- When the redial book is full, each time you dial <sup>a</sup> new number, the oldest number stored in theredial book is automatically erased.

### *Use Redial Book options*

Using the redial book options, you can add <sup>a</sup> number to phone book or delete <sup>a</sup>number in the redial book.

- 1. Press the  $\boxed{\bullet}$  key.
- 2. Scroll to the desired number by using the  $\triangle$  or  $\triangledown$  key.
- 3. When the number appears on the display, press the **leaux** key to choose the desired option:

**Add to PB:**allows you to add the number to the phone book. Complete storing the entry by starting from step 4 described in par."Adding the Phone Book Entries" (obviously, you will find thenumber already entered in the appropriate field).

**Delete:**allows you to delete the selected number.

**Delete All:**allows you to delete the whole redial book.

4. To exit, press the  $\sqrt{2}$  key.

n **Phone Book**

The phonebook built in your cordless phone allows you to store frequently used numbers so that you can easily make <sup>a</sup> call without having to remember or enter thephone number.

### *Character Map*

To enter <sup>a</sup> specific alphanumeric character, press one or more times the relevant key for the required character according to the following table: once for the first character,twice for the second and so on.

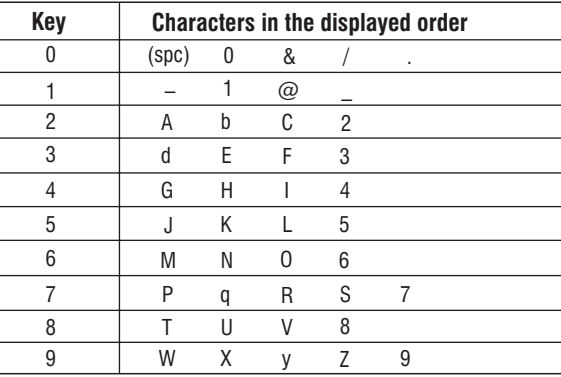

### *Adding the phone book Entries*

- 1. Press the <u>Wenure</u> key.
- $2.$  Press the  $\lfloor \swarrow \rfloor$  key to choose <code>PHONE</code> BOOK, press the lieural key.
- $3.$  Press  $\frac{M_{\text{Euler}}}{M_{\text{Euler}}}$  key again to choose **ADD ENTRY**.
- $4$ . The display show "**NAME ?**". Enter the name you want to use, then press  $\frac{M_{\text{EUVM}}}{M_{\text{EUV}}}$  key to confirm. The display shows "**NUMBER ?**". Enter the desired number (up to 20 digits), press the **MENUR** key.
- 5.\*Use  $\lfloor \triangle \rfloor$  or  $\lfloor \vee \rfloor$  key to select the ring you like to associate with the number, press the key to confirm.**MENU/R**
- 6. Repeat if necessary.

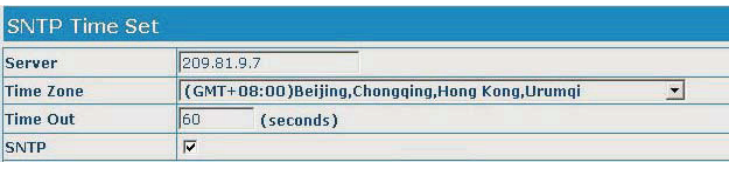

#### Server: The server IP address.

 Time Zone: Set time zone according to your location, the default is Beijing time zone. Time Out: Use for socket calls which will block while doing the SNTP query, default valueis 60 seconds. Select **SNTP** then click **APPLY** to take effect.

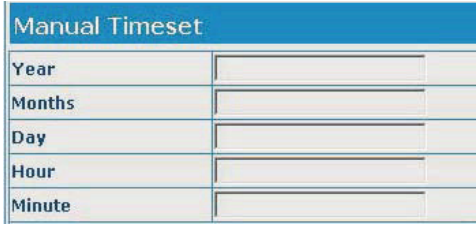

To set the time manually. All the options should be filled in to complete the setting.

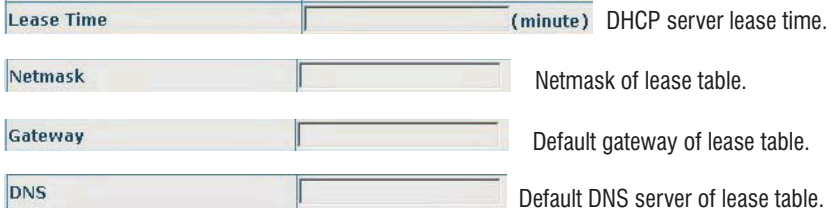

Click **Add** to submit to add DHCP lease table.

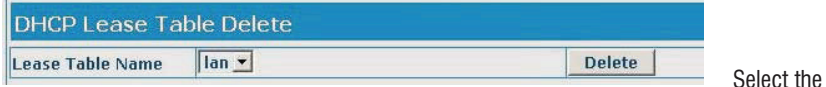

lease table you want to delete, click **Delete** to delete it from DHCP Lease Table.

DNS Relay V

Configure the DNS Relay way of the phone. The default is activate it.Select it, then click **APPLY** to take effect.

### *6. Time Setting (SNTP)*

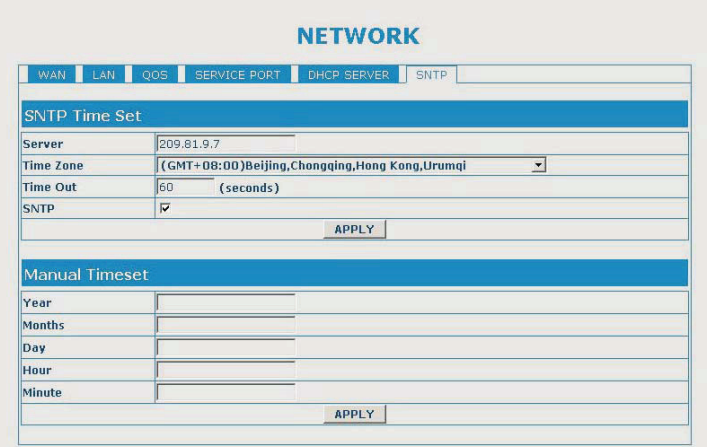

\* If you want to set <sup>a</sup> VIP number, you should select <sup>a</sup> special ring tone for it. The ring tone should be different from the external ring you have set. You can set up to 9 VIP ringtones associate with 9 VIP numbers.

#### **Note:**

If you make a mistake while entering a number, use the  $\overline{\circ}$  key to correct it. Each time you press the key, the last digit is deleted. To clear all digits, press and hold the  $\sqrt{c/m}$  key.

### *Viewing the Phone book Entries*

- 1. In the Standby mode, press the  $\vee$  key.
- 2. Press  $\sim$  or  $\sim$  key repeatedly until the desired name is displayed.
- 3. Press the **Renurk** key to show the relevant number.

### *Dialing <sup>a</sup> Number from Phone book*

Find out the number you want to dial. Refer to "Viewing the Phonebook Entries". Then press the  $\sqrt{4}$  key to dial out the number.

### *Editing the Phone book Entries*

- 1. Press the <u>kenure key</u>.
- $2.$  Press the  $\nabla$  key to choose **PHONE BOOK**, press the **key.** key.
- $3$ . Press  $\lfloor \triangle \rfloor$  or  $\lfloor \vee \rfloor$  key to choose <code>CHANGE</code> ENTRY menu. Press the We key.
- 4. Press  $\boxed{\frown}$  or  $\boxed{\smile}$  key repeatedly until the entry you want to edit displays, press the **key to confirm.**
- 5. If necessary, press the  $\boxed{\circ}$  key to clear the digit(s) then enter the desired name and number, press the **[MENU/R**] key to save.
- 6. Use  $\boxed{\frown}$  or  $\boxed{\smile}$  key to select the ring you like to associate with the number, press the **key to confirm.**

### *Deleting the Phone book Entries*

1. Press the **kenur** key.

 $2$ . Press the  $\nabla$  key to choose **PHONE BOOK**, press the **key.** key.

- 3. Press  $\lfloor \triangle \rfloor$  or  $\lfloor \triangleright \rfloor$  key to choose <code>DELETE</code> ENTRY. Press the  $\stackrel{\text{\tiny{mean}}}{\text{\tiny{mean}}}$  key.
- 4. Press  $\boxed{\frown}$  or  $\boxed{\smile}$  key repeatedly until the name you want to delete displays, then press the key. The display show "**CONFIRM ?**". You can press the key to delete it or press the  $\boxed{\cos}$  key to exit.
- 5. At step 3, if you choose **DELETE ALL** menu and press the  $\lVert \mathbf{F} \rVert$  key, the display will show "**CONFIRM ?**". You can press the key to delete all the entries or press the key to exit.

### *PB Sattus*

 The PB Status shows the number of phone book entries already stored. When the**PBSTATUS** shows on the LCD, press the **Kenux** key to enter it.

### *5. DHCP Setting*

You can configure the DHCP service via this page, custom the assigning range ofdynamic IP and other configurations.

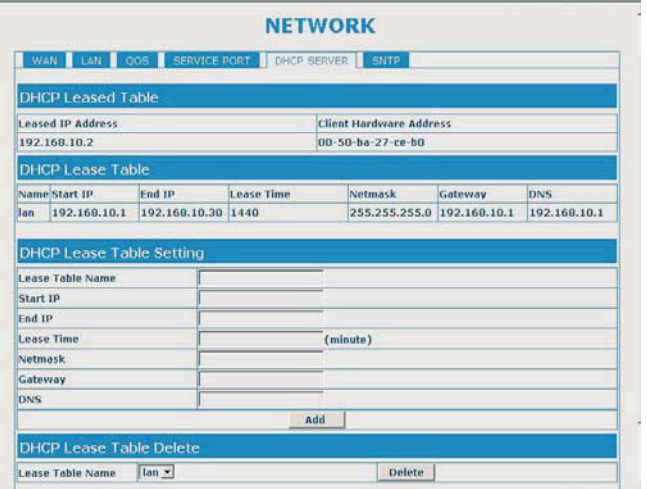

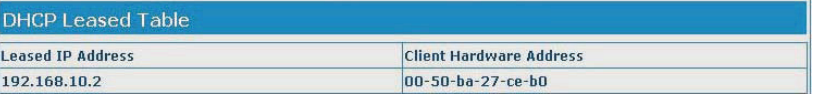

The IP-MAC contrast table of DHCP.

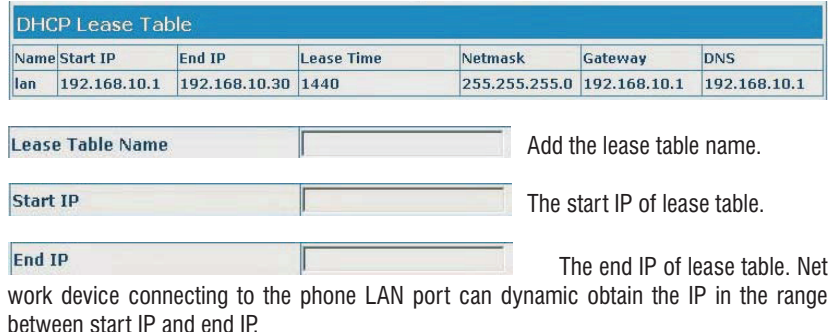

### *4. Service Port*

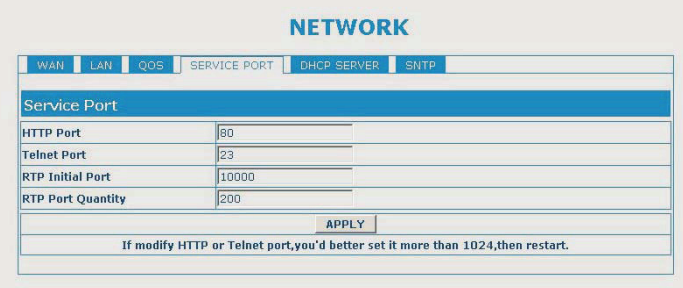

#### **Configuration Explanation:**

 $\overline{80}$ **HTTP Port** Configure web browse port, the default is 80 port, if you want to enhance system safety, you'd better change it into non-80standard port.

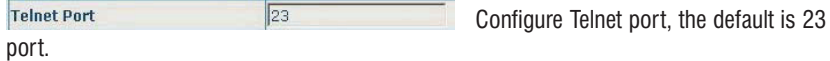

**RTP Initial Port** 10000 Enable RTP initial port configuration. It is dynamic allocation.

**RTP Port Quantity** port. The default is 200. Configure the maximum quantity of RTP

 $\mathcal X$  The configuration on this page needs to be saved after modified and will take effect after restarting.

 If the Telnet, HTTP port will be modified, you had better set the port greater than 1024,because the 1024 port system will save ports.

Set the HTTP port as 0, then the http service will be disabled.

 $\sqrt{200}$ 

# n **Call Transfer**

### *1. Blind Transfer*

During a conversation, press the **Lucius** button. After hearing the dial tone press the button, then enter the number you want to transfer the call to, press the **#** button to confirm. After the transfer, your line will be disconnected automatically.

### *2. Attended Transfer*

During a conversation, press the **lettion. After hearing the dial tone enter** the number you want to transfer the call to, press the **#** button to confirm. After the line get through, press the  $\boxed{\circ}$  button to complete the transfer. To use this feature, you should enable the "Call Waiting" and "Call Transfer" function.

# n **Three-way Conference Call**

During a conversation, press the <u>lueusel button. After hearing the dial tone enter the number</u> you want to transfer the call to, press the **#** button to confirm. After the line get through, press the  $\left[\ast\right]$  button to start the 3-way conference call.

### **Configuration with Web**

The IP Phone Web Configuration Menu can be accessed by the following default LAN IPaddress "**192.168.10.1**". Before accessing the web, you must do the following steps:

**1**. Open the "**Local Area Connection Properties**" window.

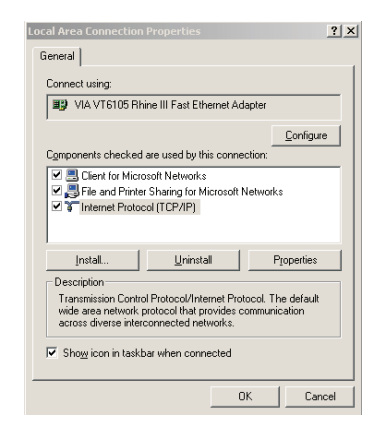

- 2. Select "**Internet Protocol(TCP/IP)**", then click the "**Properties**".
- 3. Select "**Use the following IP address**", enter the IP address, then click "OK".

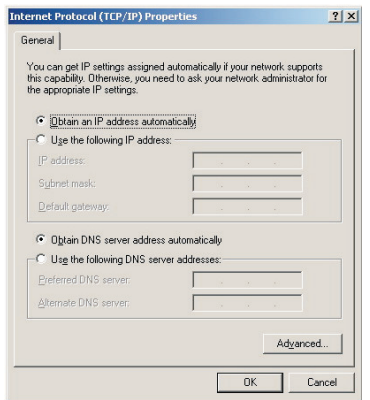

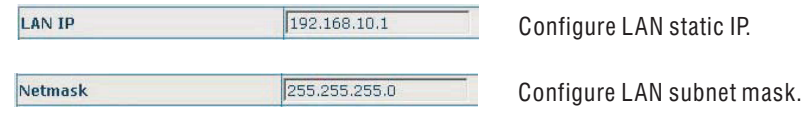

**DHCP Service**  $\overline{\mathbf{v}}$ Enable LAN port DHCP server; after user modify LAN IP, the phone will automatically modify the adjustment and save the configuration according to IP and subnet mask team DHCP Lease Table, user needto restart the phone to make DHCP server configuration go into effect.

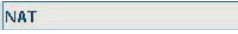

Enable NAT.

 $\overline{\blacktriangledown}$ 

 $\Gamma$ **Bridge Mode** Use bridge mode (transparent mode): bridge mode will make the phone no longer set IP address for LAN physical port, LAN and WANwill join in the same network.

#### *3. QoS Settings*

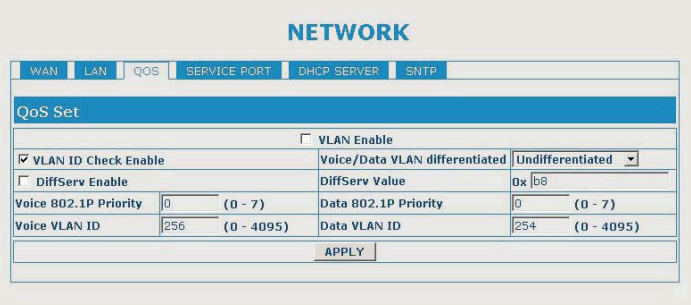

QoS Control based on 802.1p for different IP users. The QoS is used to mark the network communication priority in the data link/MAC sub-layer. The phone will sorted the packets using the QoS and sends it to the destination. QoS providesservice classes for accessing traffics in Internet.

 DiffServ replace IP type of service, the field change to DS field. It takes IP service information that is necessary. It is strict three layer technology and does not involve the low layer transfer technology.

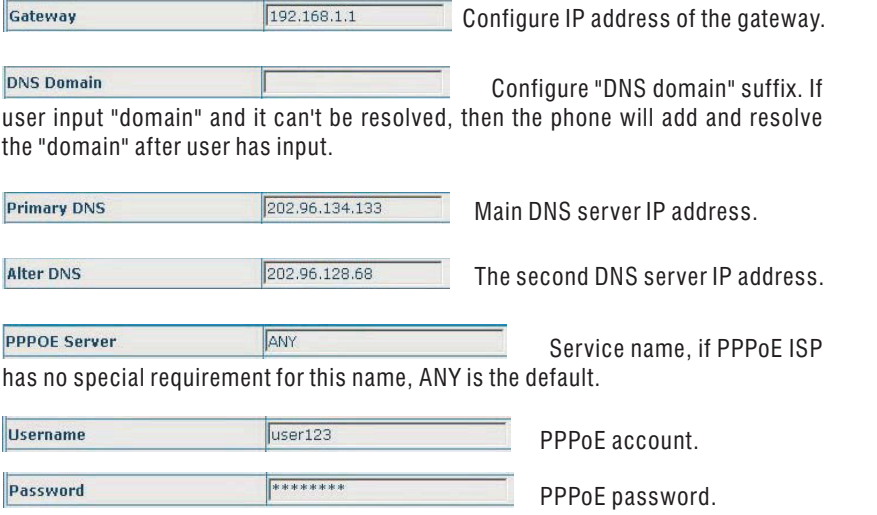

Click "**APPLY**" button after finished above setting, the phone will save the setting with immediate effect.

#### **Note:**

 If you log on via WAN and alter the WAN IP, you must log on the new address again aftersubmission.

### *2. Local Area Network (LAN)*

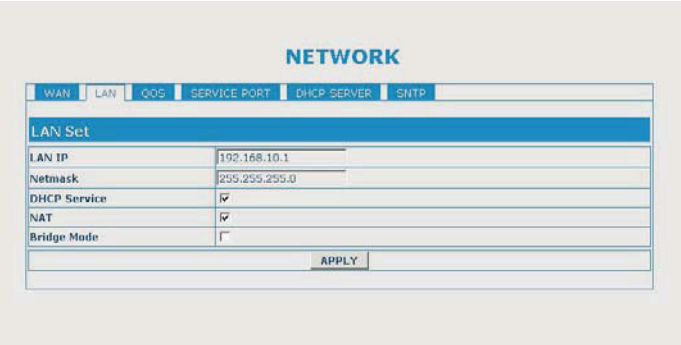

# n **User Verification**

User should login before configuring dialogue machine.

 Guest account: the default username and password are all "guest", user can only have <sup>a</sup>browse of system.

 Administrator account: the default username and password are all "admin", this kind ofuser can configure the system.

#### **Note:**

After inputting username and password, click "Logon".

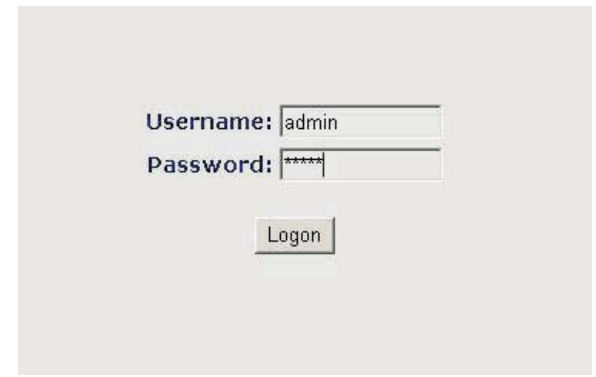

# n **Configuration Menu**

The web configure interface is composed of the configure menus and the corresponding configure interfaces at the right side.

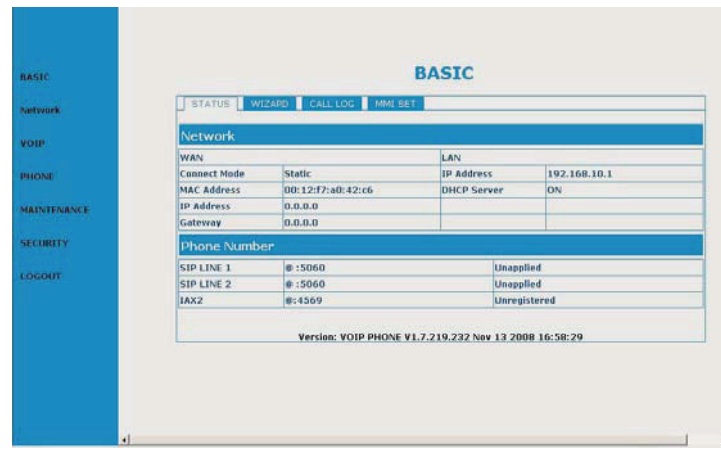

# **■ Network Configuration**

*1. Wide Area Network (WAN)*

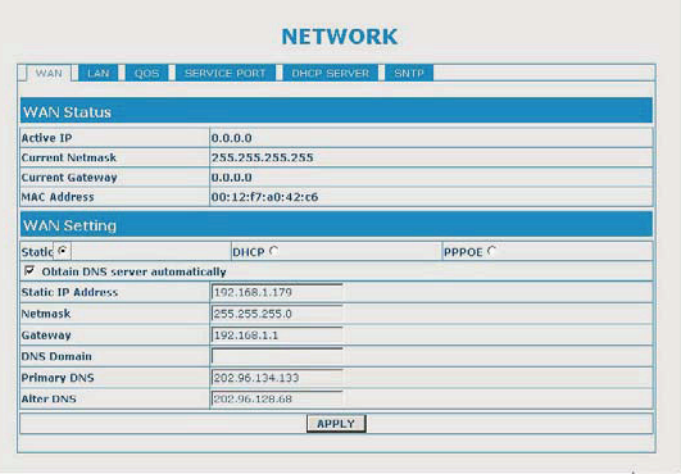

You can view the current network IP linking mode of the system on this page.

User will be authorized to set the network IP, Gateway and DNS if the system adopts thestatic linking mode.

If the system selects DHCP service in the network which is using DHCP service, IPaddress will be gained dynamically.

If the system selects PPPOE service in the network which is using the PPPOE service, then the IP address will be gained by the set PPPOE ISP internet and password of theaccount.

#### **Configuration Explanation:**

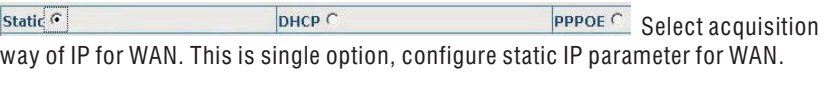

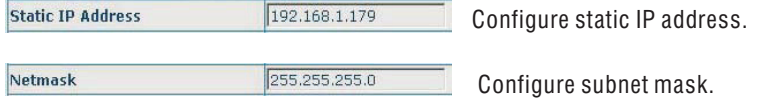

### *3. PPPoE Mode*

a. Select "**PPPoE MODE**", then click the "**NEXT**" button.

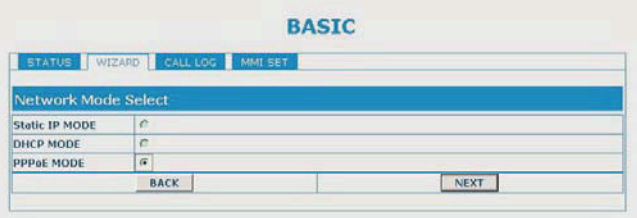

b. Configure the PPPoE parameters as the figure below, then click the "**NEXT**" button to complete the setting.

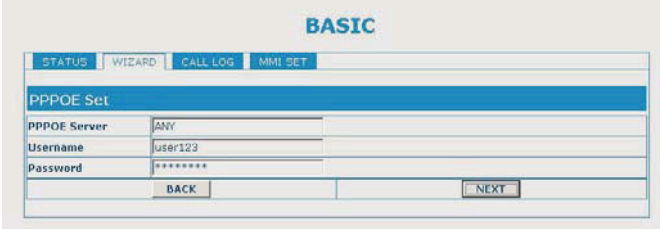

# **n** MMI Setting

You can edit the greeting message on this page.

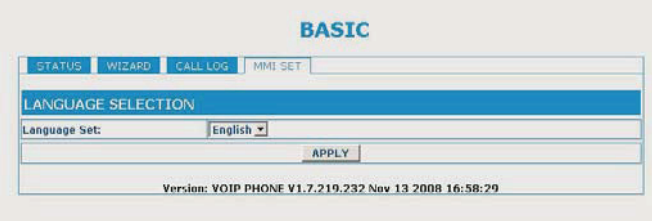

# ■ Current State

When you login in, you can see the current system information of the phone such asWAN settings, LAN settings, Phone numbers and Firmware version in this page.

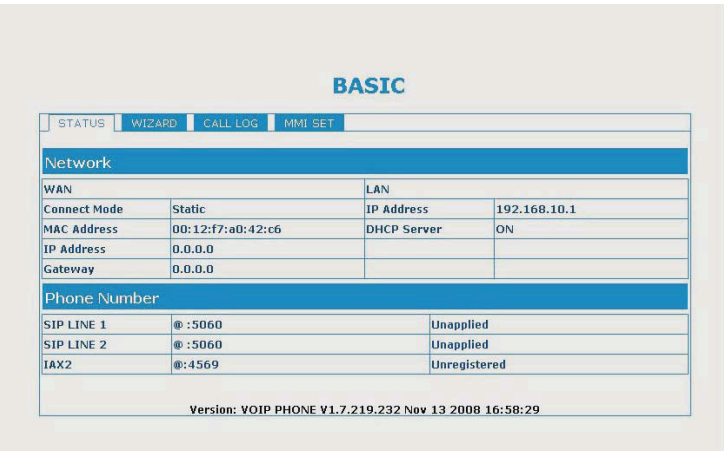

# **■ Wizard Configuration**

The setting contains Network Mode Select, Static IP and PPPoE Setting.

### *1. Static IP Mode*

a. Select "**Static IP MODE**", then click the "**NEXT**" button.

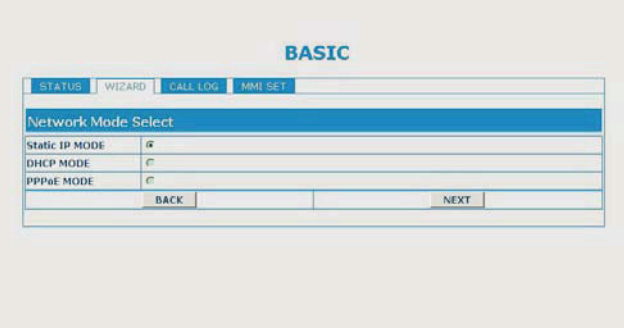

b. Configure the Static IP parameters as the figure below, then click the "**NEXT**" button to complete the setting.

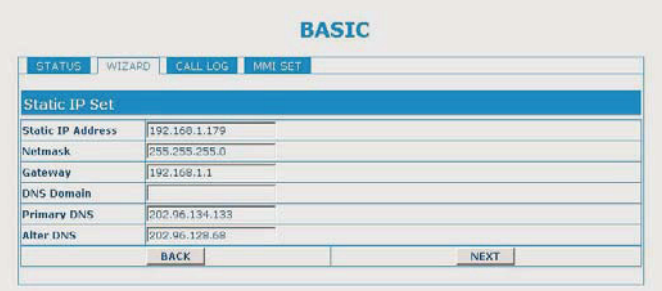

### *2. DHCP Mode*

a. Select "**DHCP MODE**", then click the "**NEXT**" button.

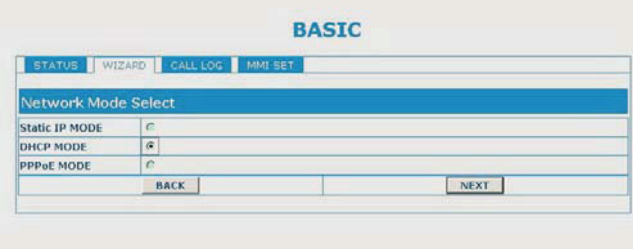

b. Configure the SIP parameters as the figure below, then click the "**NEXT**" button.

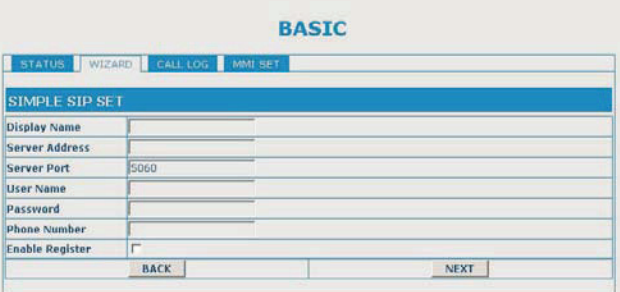

c. The parameters you have configured will be shown on this page, click the " "**Finish**button to complete the setting.

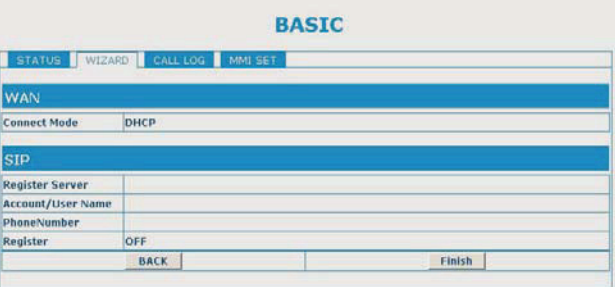